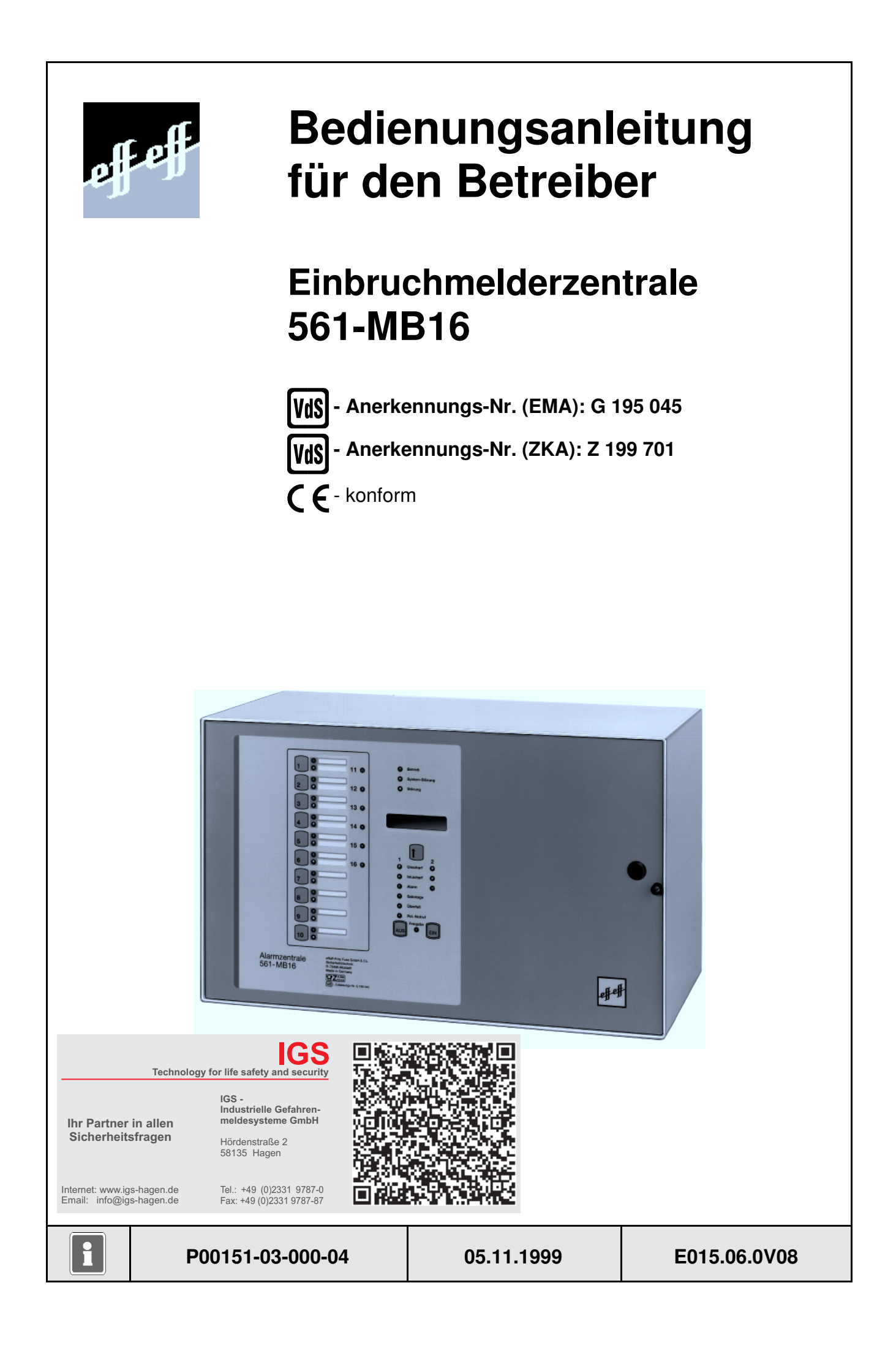

## **Inhalt**

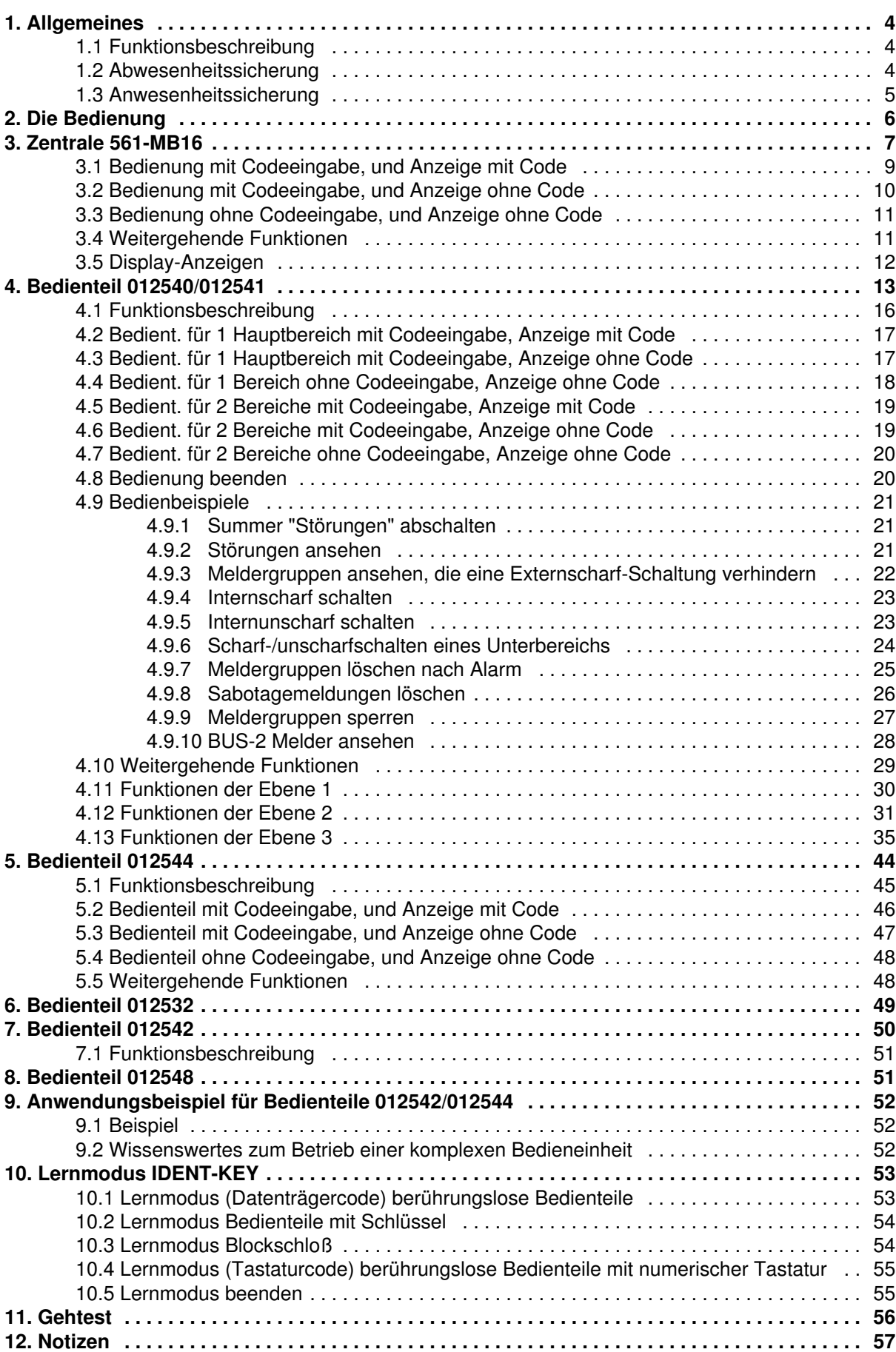

## **1. Allgemeines**

Mit der Entscheidung zum Einbau einer effeff-Einbruchmelderanlage haben Sie einen Schritt zu mehr Sicherheit getan.

In der Zentrale 561-MB16 vereinen sich modernste Elektronik, innovative Technologie und die jahrelange Erfahrung eines der größten Hersteller von Einbruchmeldeanlagen zu einem ausgereiften Produkt. Die Vielzahl der Bedienmöglichkeiten, Alarmierungsarten, sowie die umfangreichen Programmiermöglichkeiten gewähren eine optimale Anpassung an Ihre individuellen Sicherungsaufgaben.

Die vorliegende Anleitung erläutert den Umgang mit der Zentrale auf Anwenderebene. Dabei erfahren Sie, angefangen bei grundsätzlichen Bedienfunktionen, über die Funktion der Anzeige- und Bedienelemente bis hin zur einfachen Störungsbeseitigung, alles was Sie über die Bedienung des Gerätes wissen sollten.

Programmierungen, die das System betreffen, sind dem Errichter vorbehalten. Bei evtl. auftretenden Problemen, Systemergänzungswünschen, etc. setzen Sie sich bitte mit der Errichterfirma in Verbindung.

Im normalen, alltäglichen Betrieb sind praktisch nur wenige Bedienvorgänge notwendig. Das bedeutet, einmal erlerntes Wissen über Bedienung und allgemeines Handling wird unter Umständen schnell wieder vergessen. Deponieren Sie deshalb diese Anleitung in unmittelbarer Nähe des Gerätes, um sie bei Bedarf griffbereit zu haben.

## **1.1 Funktionsbeschreibung**

Scharf/unscharfschalten - diese Begriffe sind praktisch gleichbedeutend mit Anlage einschalten und ausschalten.

Einschalten heißt - die Anlage scharfschalten. Das kann entweder der Zustand "internscharf" zur Anwesenheitssicherung oder der Zustand "externscharf" zur Abwesenheitssicherung sein. Ausschalten heißt - die Anlage unscharfschalten.

Diese Scharf/unscharfschaltungen werden mit Hilfe geeigneter Bedienorgane vorgenommen.

Je nach Ausführung und Bestandteile ihrer Anlage können dies Bedienteile, ein Blockschloß, ein Sicherheitsbedienfeld oder ein Türcode sein.

## **1.2 Abwesenheitssicherung**

Man spricht von der Abwesenheitssicherung, wenn durch ein geeignetes Bedienorgan z.B. einem Blockschloß externscharf geschaltet wird. Das bedeutet man geht davon aus, daß der zu sichernde Bereich verlassen ist, und auch nicht versehentlich z.B. durch eine unverschlossene Tür betreten werden kann.

Die Zentrale kann nur externscharf geschaltet werden, wenn keine Störung der Netzversorgung oder des Akkumulators vorliegt. Außerdem darf keine Meldergruppe oder die Verschlußgruppe ausgelöst sein. Ebenso darf kein ungelöschter Alarm, oder eine Störung des AWUG (Wähl- und Übertragungsgerät), anstehen.

Sperrungen von Meldergruppen werden mit der Externscharfschaltung automatisch aufgehoben. Nach der Unscharfschaltung sind die Sperrungen jedoch wieder aktiv.

Die Scharfschaltung wird mit einem akustischen Signal das ca. 3 Sekunden ertönt, quittiert.

Jedes anstehende Alarmkriterium führt nun zu einem Hauptalarm. Dieser wird je nach Anlagenausbau, optisch (Blitzlampe) und/oder akustisch (Lautsprecher) und/oder über AWUG bei einem Wachunternehmen angezeigt.

Der Zustand der Abwesenheitssicherung kann nur durch das Unscharfschalten über ein Bedienorgan, z.B. das Blockschloß, aufgehoben werden. Nach der Unscharfschaltung wird ein ausgelöster Alarm an den entsprechenden Anzeigen der Zentrale, der Bedienteile sowie an eventuell installierten Paralleltableaus angezeigt. Die zuerst ausgelöste Meldergruppe wird durch eine blinkende LED angezeigt. Weitere ausgelöste Meldergruppen werden über statisch leuchtende LED angezeigt. Nach dem Unscharfschalten ertönt ein Erinnerungssignal über den Zentralensummer oder ein angeschlossenes Bedienteil.

Zusätzlich zu den LED-Anzeigen kann der ausgelöste Melder bzw. der entsprechende Meldergruppeneingang über das LC-Display an der Zentrale angezeigt werden.

## **1.3 Anwesenheitssicherung**

Bei der Anwesenheitssicherung ist es möglich, sich innerhalb des gesicherten Bereiches aufzuhalten. Es gibt bei dieser Sicherungsform die Möglichkeit der Teilbereichsscharfschaltung. D.h. sie haben die Möglichkeit Meldergruppen zu sperren. Im Wirkungsbereich dieser Meldergruppen ist es dann möglich frei zu agieren, ohne dabei einen Alarm, z.B. über einen Bewegungsmelder oder einen Fensterkontakt auszulösen. Internscharfgeschaltet wird über Bedienteile.

Ein anstehendes Alarmkriterium führt zu einem Internalarm. Die Anzeigen von Bedienteilen oder Paralleltableaus sind nicht dunkelgesteuert, so daß der Anlagenzustand sofort erkenntlich ist.

Die Anwesenheitssicherung kann durch das Unscharfschalten über Bedienteile oder, falls programmiert, durch kurzes Zu- und wieder Aufschließen des Externscharfschalteorgans rückgängig gemacht werden.

Letztere Funktion ist z.B. für spätheimkehrende Personen gedacht, die vor dem Betreten des interngeschärften Bereiches die Internschärfung aufheben müssen.

Mit dieser Unscharfschaltung werden gleichzeitig interne akustische Signalgeber abgeschaltet.

# **2. Bedienung**

Die Bedienung der EMZ 561-MB16 kann direkt an der Zentrale, über die Bedienteile 012540/41, 012542 und 012532, sowie für die internscharf/unscharf-Schaltung auch über das Bedienteil 012900 erfolgen.

Je nach Komfort des Bedienteils sind die Bedien- und Anzeigeinformationen unterschiedlich umfangreich.

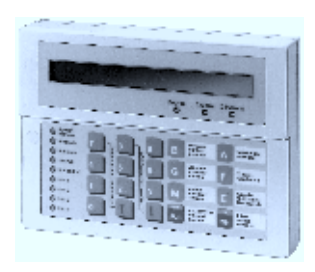

**Art.-Nr. 012540/012541 siehe 4.**

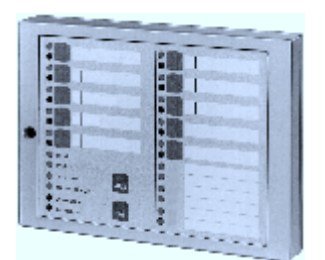

**Art.-Nr. 012544 siehe 5.**

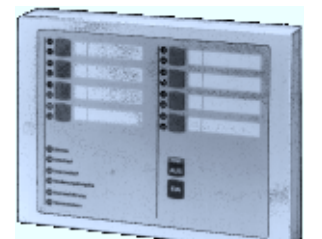

**Art.-Nr. 012532 siehe 6.**

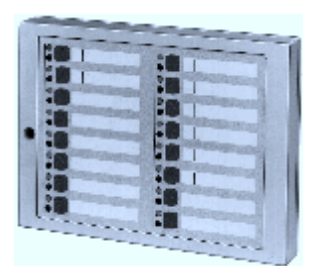

**Art.-Nr. 012542 siehe 7.**

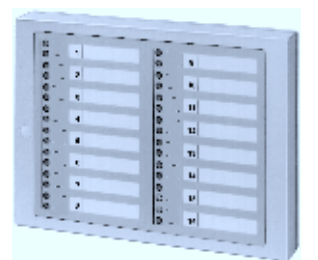

**Art.-Nr. 012548 siehe 8.**

Bedien-und Anzeigemöglichkeiten der abgebildeten Bedienteile sowie direkt an der Zentrale werden auf den nachfolgenden Seiten detailliert beschrieben.

## **3. Zentrale 561-MB16**

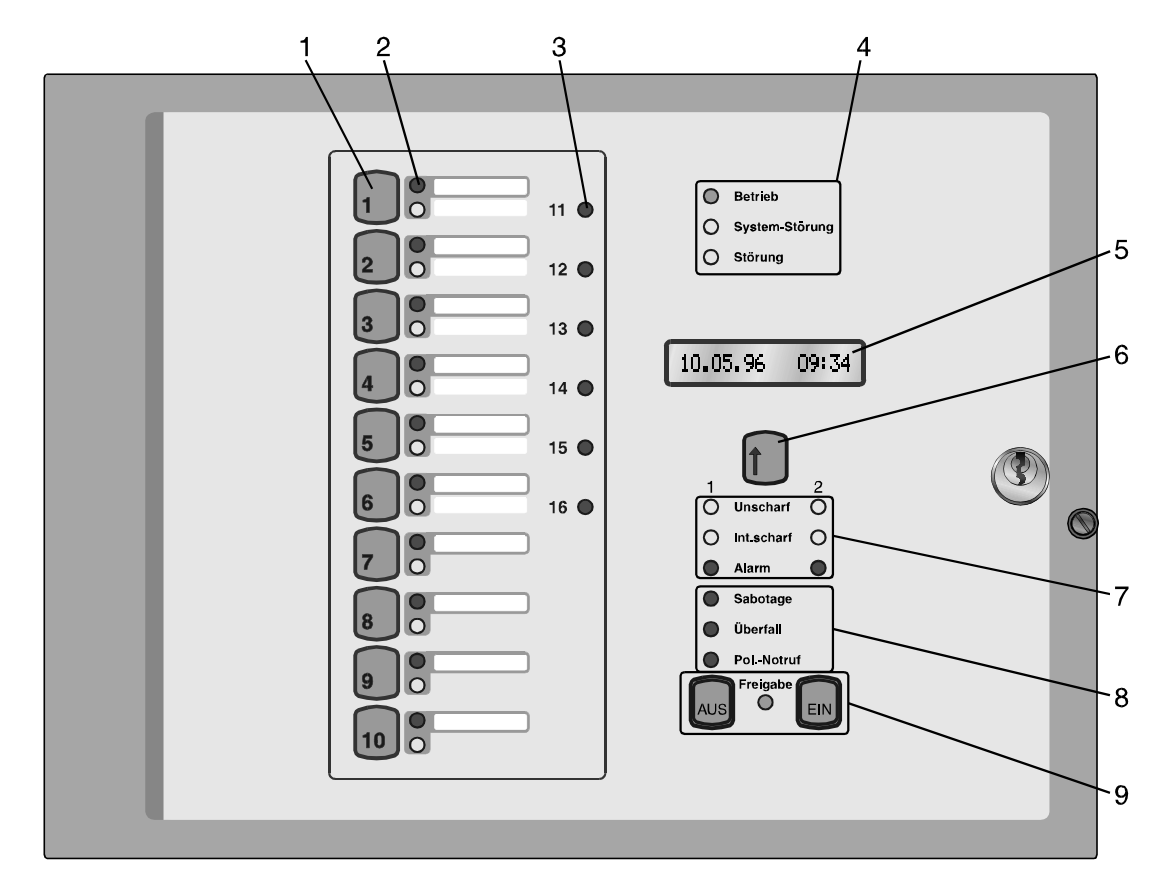

**1 = Zifferntasten 1 - 10** - Eingabe des Berechtigungscodes - Meldergruppen sperren/entsperren

## **2 = LED-Anzeigen Meldergruppe 1 - 10**

- rot = Alarm blinkend = Erstmelderauslösung statisch = Folgeauslösung
- gelb = Meldergruppe gesperrt

blinkend = Meldergruppe extern gesperrt statisch = Meldergruppe intern gesperrt

- **3 = LED-Anzeigen Meldergruppe 11 16** - rot = Alarm blinkend = Erstmelderauslösung
	- statisch = Folgeauslösung

# **4 = LED-Anzeigen Zustand Anlage**

- mindestens eine Betriebsspannungsquelle vorhanden (Netz oder Akku)
	- Systemstörung (gelb) Hauptprozessor arbeitet nicht ordnungsgemäß
	- Störung (gelb)
	- statisch Programmierschalter S3 in Stellung "OFF" (Programmiermodus) - Akkustörung - Störung innerhalb von Anlagenteilen - DS 7500-ISDN unscharf

blinkend - Netzausfall

## **5 = LC-Display**

- Störungen - DIP-Schalter S3 OFF (Programmier-Modus)

- Akkuausfall
- Netzausfall
- Fernsprechleitung
- Modem (DS 7500 unscharf)
- GSM-Verbindung
- Uhr steht
- EEPROM-Fehler
- Fehler Prüfsumme EPROM
- RAM-Batterie leer
- I-BUS neu konfiguriert
- Analog-Eingänge nicht justiert
- EXTERN-Sperren
- Sperrelement xx an IK-Schalteinrichtung
- Batteriestörung Funk-Melder xx (Funktions-Restzeitangabe hh:mm)
- Fremdsignalerkennung Funk-Modul xx
- Lernmodus an IK2-Schalteinrichtung xx
- Zwangsläufigkeit
- nach Alarm BUS-Teilnehmer mit Einzelidentifikation
	- konv. Meldergruppe mit Analogkanal
- Alarmzähler
- Zustand Bereich(e)

## **6 = Bedientaste LC-Display**

## **7 = LED-Anzeigen Bereich 1/2 (bereichsbezogen)**

- unscharf (gelb)
- intern scharf (gelb)
- Alarm (rot)

#### **8 = LED-Anzeigen Bereich 1/2 (bereichsübergreifend)**

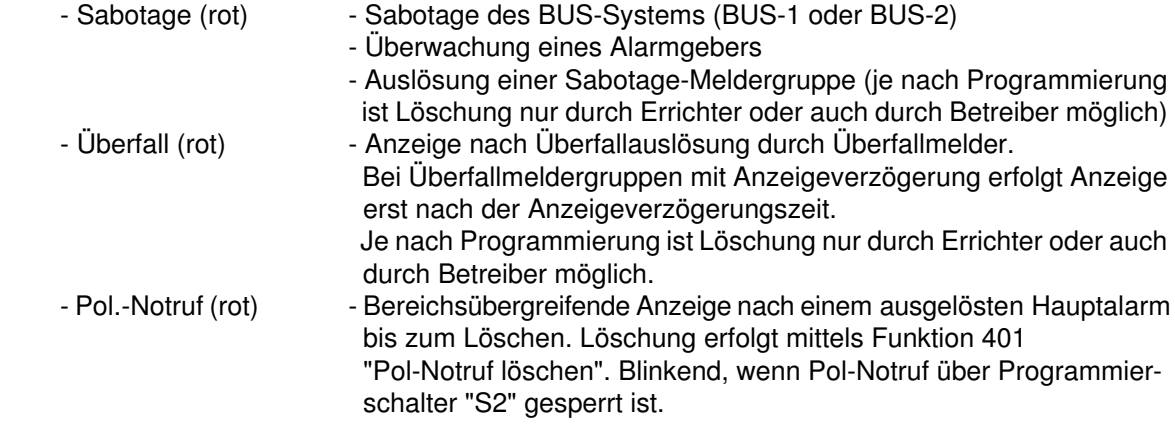

#### **9 = Bedientasten mit Freigabeanzeige**

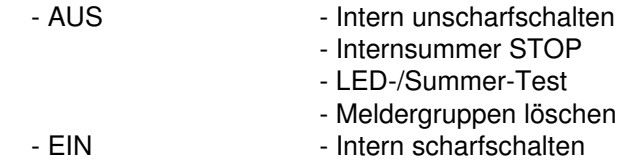

## **3.1 Bedienung mit Codeeingabe, Anzeige mit Code**

Bei dieser Bedienform sind außer der LED "**Betrieb**" generell alle Anzeigen dunkel. Im LC-Display wird das aktuelle Datum sowie die Uhrzeit angezeigt. Um Informationen zu erhalten, muß zunächst ein gültiger Code eingegeben, und mit Taste "**AUS**", oder Taste "**EIN**" quittiert werden.

**Hinweis:** Mit Betätigung der Taste "**EIN**" wird gleichzeitig Internschärfung vorgenommen.

Anschließend erfolgt für die Dauer von ca. 10 Sekunden die Ansteuerung der LED-Anzeigen sowie des LC-Displays. Während dieser Zeit kann auch die Bedienung erfolgen. Mit jeder Betätigung einer Taste, wird die Bedienzeit von ca. 10 Sekunden neu gestartet. Die Bedienfreigabe wird durch die LED "**Bedienungsfreigabe**" angezeigt. Nach Ablauf der Bedienzeit, muß erneut ein gültiger Code eingegeben werden. Während dieser Zeit ist die Bedienung von einem anderen Bedienteil nicht möglich.

Die Codeeingabe erfolgt über die Meldergruppen-Sperrtasten. Dabei ist die Zuordnung der Meldergruppen zu den Sperrtasten unerheblich. Die Ziffern 0 bis 9 sind wie folgt auf die Sperrtasten verteilt:

> Ziffer 1 - 9: MG-Sperrtasten 1 - 9 Ziffer 0: MG-Sperrtaste 10

#### Sperrung einer Meldergruppe

- Gültigen Code über Zifferntasten **1 bis 10** eingeben
- Taste "**AUS**" betätigen
- LED "**Bedienungsfreigabe**" leuchtet
- Meldergruppen-Sperrtaste der zu sperrenden Gruppe betätigen
- LED "**Meldergruppe gesperrt**" leuchtet
- LED-Anzeigen außer LED "**Betrieb**" werden nach ca. 10 Sekunden dunkel

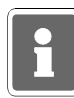

Es ist hier von Bedeutung, wieviele Stellen der Code besitzt sowie welchem Bereich der Code zugeordnet ist, mit dem der Zugang erfolgt:

Code 5stellig: Meldergruppen **intern** sperren/entsperren, bzw. gesperrte ansehen. Code 6stellig: Meldergruppe **extern** sperren/entsperren, bzw. gesperrte ansehen.

Ist der eingegebene Code z.B. nur für Bereich 1 berechtigt, können auch nur Meldergruppen aus Bereich 1 gesperrt werden. Wird eine unberechtigte Meldergruppe ausgewählt, ertönt ein kurzes Summersignal.

## **3.2 Bedienung mit Codeeingabe, Anzeige ohne Code**

Bei dieser Bedienform signalisieren alle Anzeigen ständig die aktuellen Zustände. Soll jedoch eine Bedienung stattfinden, muß zunächst ein gültiger Code eingegeben, und mit Taste "**AUS**", oder Taste "**EIN**" quittiert werden.

**Hinweis:** Mit Betätigung der Taste "**EIN**" wird gleichzeitig Internschärfung vorgenommen.

Anschließend sind für die Dauer von ca. 10 Sekunden die Bedienelemente zur Eingabe freigegeben. Mit jeder Betätigung einer Taste, wird die Bedienzeit von ca. 10 Sekunden neu gestartet. Die Bedienfreigabe wird durch die LED "**Bedienungsfreigabe**" angezeigt. Nach Ablauf der Bedienzeit, muß erneut ein gültiger Code eingegeben werden. Während dieser Zeit ist die Bedienung von einem anderen Bedienteil nicht möglich.

Die Codeeingabe erfolgt über die Meldergruppen-Sperrtasten. Dabei ist die Zuordnung der Meldergruppen zu den Sperrtasten unerheblich. Die Ziffern 0 bis 9 sind wie unter 3.1 gezeigt auf die Sperrtasten verteilt.

Löschen eines Einbruch-, Technik- oder Überfall-Alarmes

- Gültigen Code eingeben (mindestens 5stellig)
- Taste "AUS" gedrückt halten. Im Display wird der Schaltzustand des ausgewählten Bereichs angezeigt.
- Alle LED-Anzeigen leuchten und Summersignal ertönt (LED- und Summertest)
- Nach ca. 6 Sekunden erscheint im Display "MG-löschen". Taste "AUS" loslassen. LC-Display wechselt auf Anzeige "Alarmzähler".
- Gespeicherter Alarm ist gelöscht.
- Meldergruppen-LED ist dunkel. Sammelalarm-LED ist dunkel.

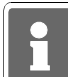

Bei der Kombination "selbstspeichernde Melder" und "immerscharfe" Meldergruppe (z.B. BUS-1 Meldersockel an einer Technik-Meldergruppe) muß nach einer Auslösung der Löschvorgang zweimal durchgeführt werden.

### Löschen eines Sabotage-Alarmes

- Gültigen Code eingeben (6stellig)
- Weitere Vorgehensweise siehe oben "Löschen eines Einbruch-Alarms". Zum Löschen eines Sabotage-Alarms muß der Löschvorgang zweimal durchgeführt werden.

### Änderung des persönlichen Codes

- Persönlichen Code 2mal hintereinander eingeben und mit "AUS" quittieren.
- Der aktuelle Code wird durch einmaliges Blinken der entsprechenden "Ziffer-LED" angezeigt. Die erste blinkende LED entspricht dabei der ersten Code-Ziffer. Nach jedem Durchlauf erfolgt eine kleine Pause.
- Neuen Code eingeben, und mit Taste "Ein" bestätigen.

Extern sperren einer Meldergruppe

- Gültigen Code eingeben (6stellig)
- Taste "AUS" kurz betätigen. LED "Bedienungsfreigabe" blinkt.
- Meldergruppen-Sperrtaste der zu sperrenden Meldergruppe betätigen, bis gelbe Gruppen- LED leuchtet. Nach Ablauf der Freigabezeit blinkt die entsprechende Gruppen-LED.

## **3.3 Bedienung ohne Codeeingabe, Anzeige ohne Code**

Bei dieser Bedienform signalisieren alle Anzeigen ständig die aktuellen Zustände. Eine Bedienung kann ohne vorherige Codeeingabe stattfinden.

Mit Taste "**AUS**", oder Taste "**EIN**" kann direkt internunscharf- bzw. internscharf geschaltet werden. Während der Bedienung leuchtet die LED "**Bedienungsfreigabe**". Jede Tastenbetätigung startet erneut die Bedienfreigabezeit von ca. 10 Sekunden. Während dieser Zeit ist die Bedienung von einem anderen Bedienteil nicht möglich.

#### Intern sperren/entsperren einer Meldergruppe

- Meldergruppen-Sperrtaste der zu sperrenden/entsperrenden Meldergruppe betätigen, bis gelbe Gruppen-LED leuchtet bzw. dunkel ist..

Löschen eines Einbruch-, Technik- oder Überfall-Alarmes

- Taste "AUS" für ca. 7 Sekunden betätigen. Im Display erscheint "MG-löschen".

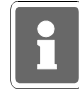

Bei der Kombination "selbstspeichernde Melder" und "immerscharfe" Meldergruppe (z.B. BUS-1 Meldersockel an einer Technik-Meldergruppe) muß nach einer Auslösung der Löschvorgang zweimal durchgeführt werden.

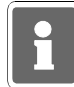

Funktionen, die zur Ausführung einen 6stelligen Code (Ebene 300) erfordern, sind bei "Bedienung ohne Codeeingabe" nicht verfügbar.

## **3.4 Weitergehende Funktionen**

Auch über dieses einfache Bedienfeld der Zentrale stehen einige weitergehenden Funktionen, wie unter 4. beschrieben, zur Verfügung. Erreicht werden diese Funktionen durch entsprechende Codeeingabe.

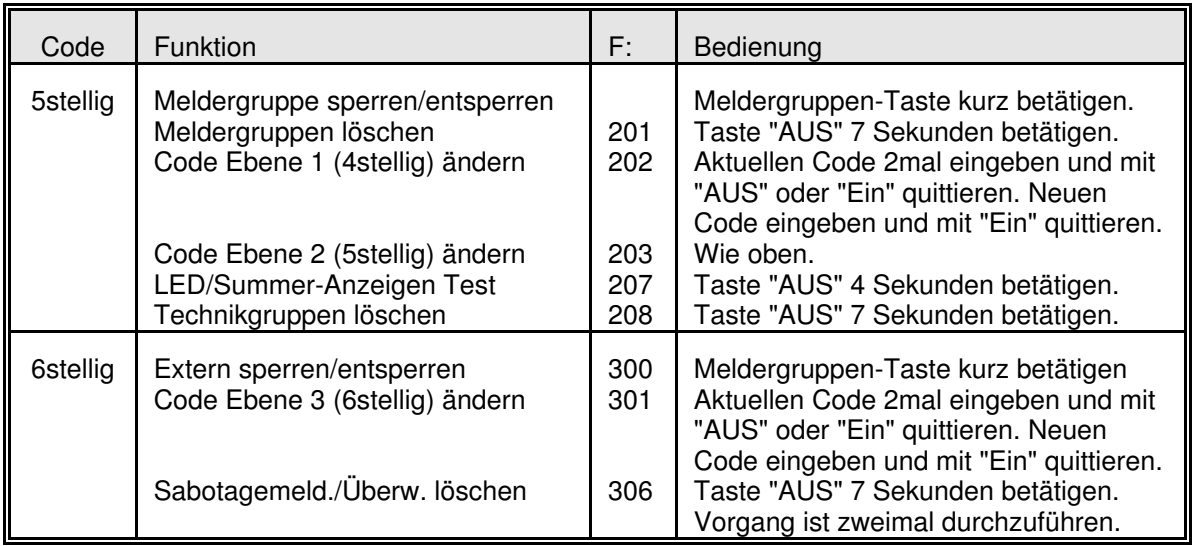

## **3.5 Display-Anzeigen**

Über das integrierte 16stellige LC-Display sind nachfolgende Anzeigen möglich. Die Aktivierung des LC-Displays erfolgt durch Betätigung der Bedientasten "AUS" oder "EIN". Im Display erscheint zunächst der aktuelle Zustand der ausgewählten Hauptbereiche (abhängig vom eingegebenen Code sowie von Programmierung durch den Errichter "Bedienung Bereich 1 oder Bereich 1 und 2"). Weitergehende Anzeigen können über "Bedientaste LC-Display" angewählt werden.

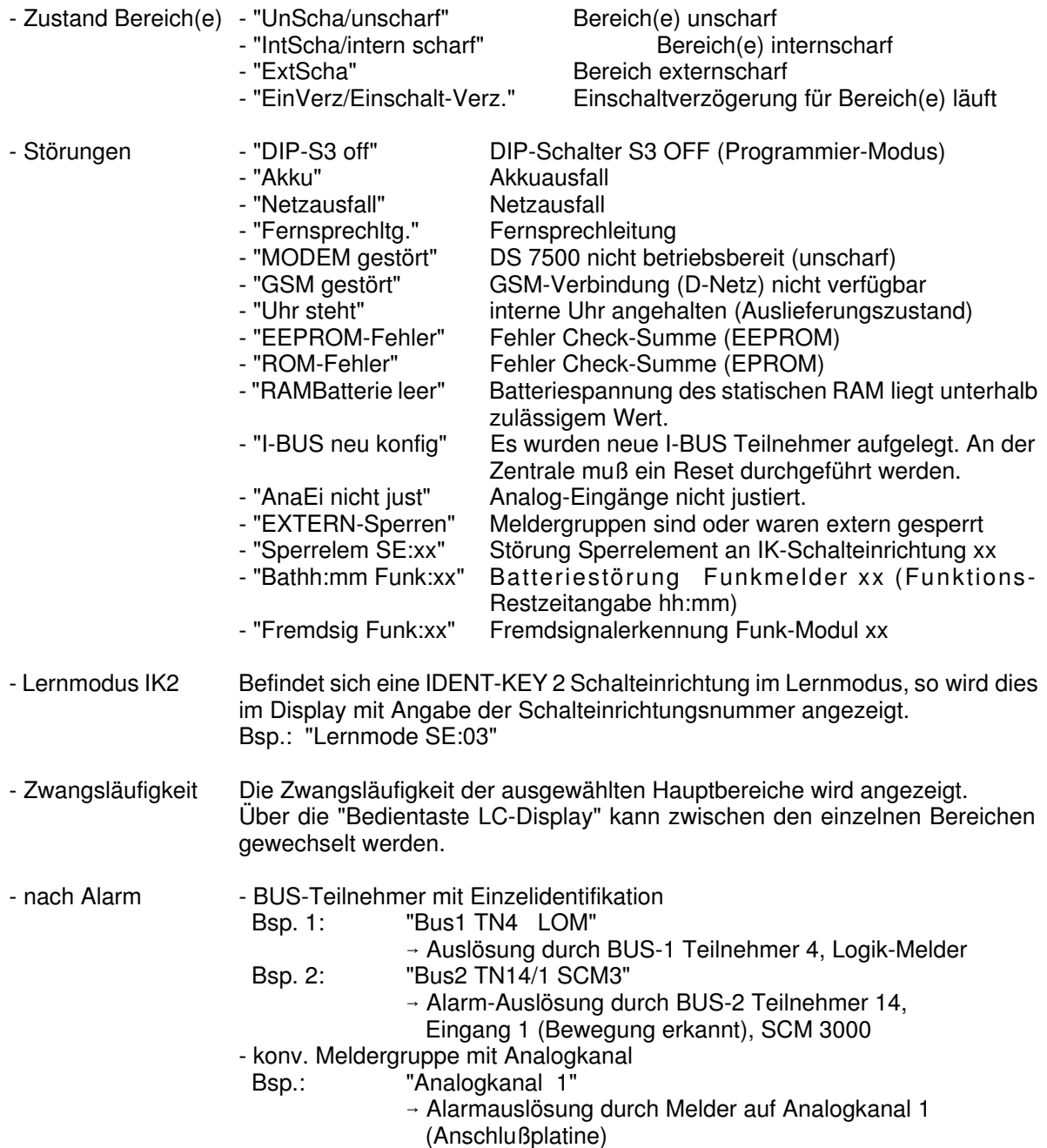

Wurden innerhalb eines Scharfschaltezyklus mehrere Melder ausgelöst, so können aus dem Alarmspeicher über die "Bedientaste LC-Display" die letzten 10 Auslösungen durchgeblättert werden.

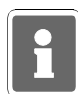

Durch den Errichter können für die einzelnen BUS-Teilnehmer sowie für die Analogeingänge jeweils kundenspezifische Eingangstexte hinterlegt werden.

- Alarmzähler Nach Ausführen von "Meldergruppen löschen", wird für ca. 10 Sekunden der aktuelle Alarmzählerstand im Display angezeigt.

# **4. Bedienteil 012540/012541**

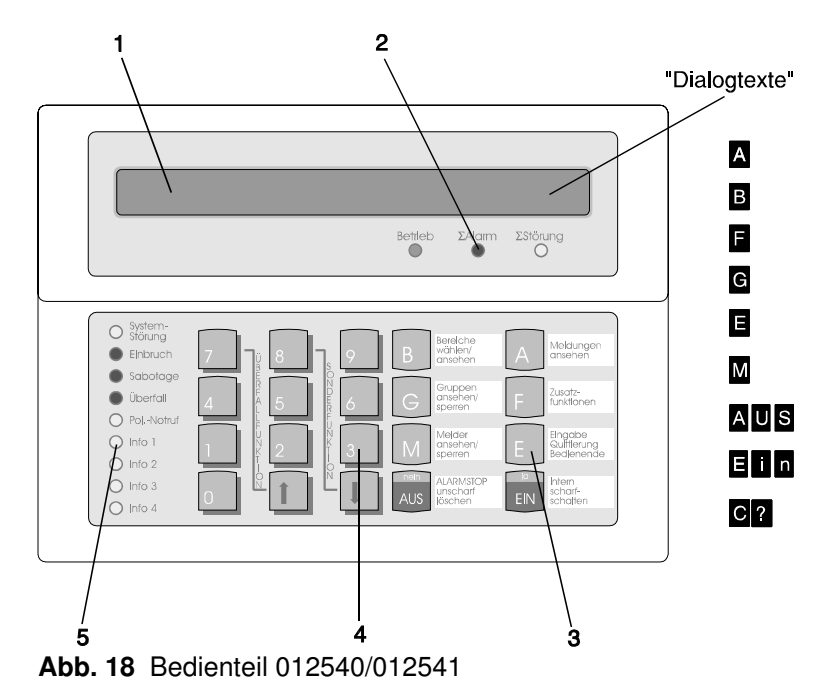

- **1 = LC-Display**, für Klartextanzeige, bei Bedienung und Alarm hinterleuchtet. Bedienerführung und Meldungen erfolgen durch Klartextangaben.
	- $\hat{u}$  = Symbol für Scharfschaltmöglichkeit intern und extern
	- \* = Symbol für Scharfschaltmöglichkeit nur intern
	- 1 = Hinweis, daß weitere Meldungen etc. vorhanden, und über Pfeiltaste abrufbar sind  $l =$  Hinweis, daß weitere Meldungen etc. vorhanden, und über Pfeiltaste abrufbar sind Dialogtexte siehe Beschreibung der Funktionstasten

### **2 = LED-Anzeigen**

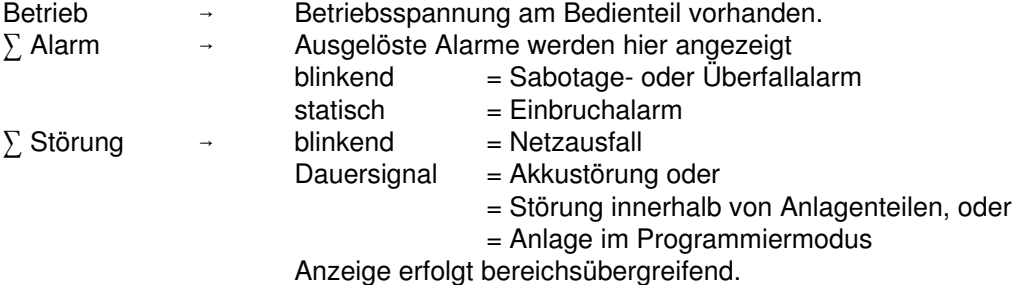

### **3 = Funktionstasten**

- A = **Meldungen ansehen**. In der Anzeige erscheint Meldung mit Klartextinformationen für Bediener.
- B = **Bereiche wählen/ansehen**. Taste zur Einleitung und Bestätigung eines Bereichswechsels, sowie zum Ansehen von Zustands-Informationen eines Bereiches.
- F = **Zusatzfunktionen**. Bewirkt Sprung in die Ebene der Zusatzfunktionen.
- G = **Gruppen ansehen/sperren**. Bewirkt Sprung zu den Gruppenfunktionen "ansehen" und "sperren".

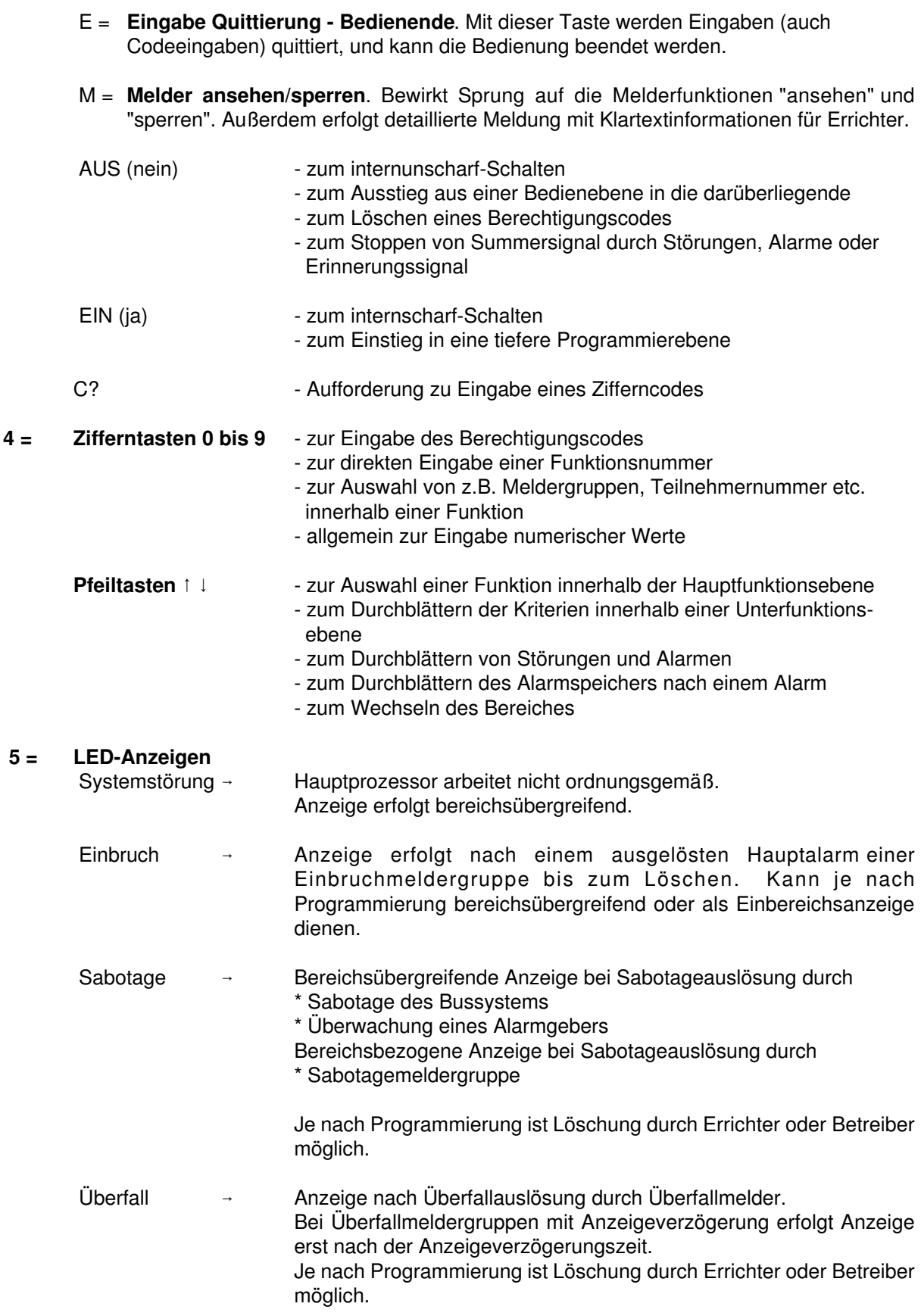

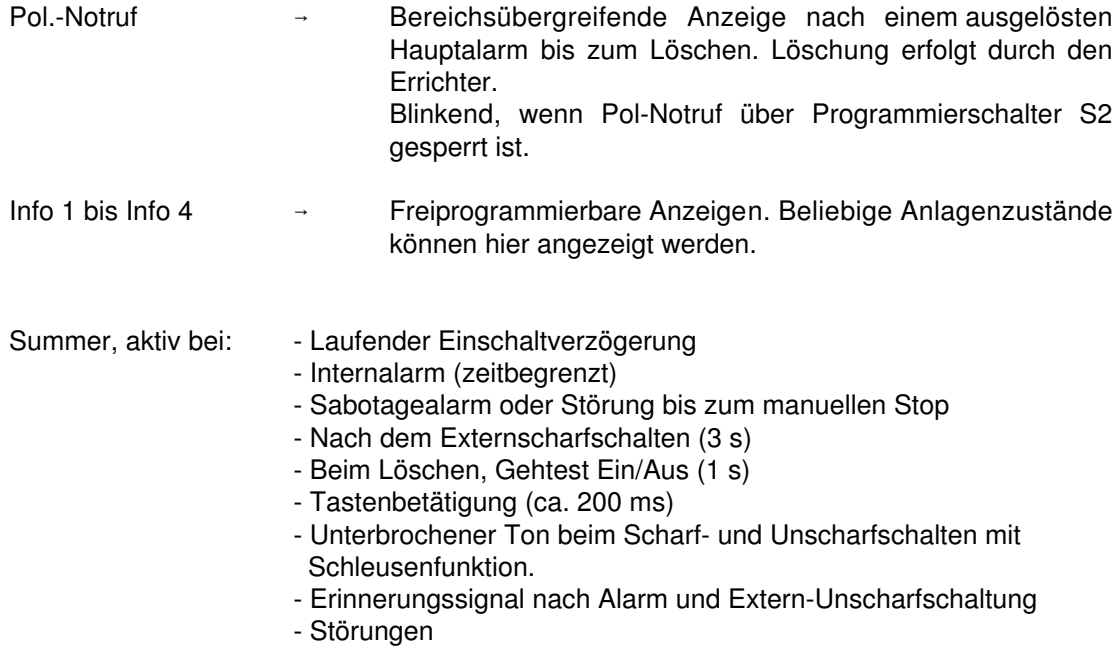

Bei Programmierung "Anzeige mit Code" sind die Anzeigen auch im unscharfen Zustand dunkelgesteuert und werden nur durch Bedienungsfreigabe für die Dauer der eingestellten Bedienzeit aktiviert. Die Anzeigen Info 1 bis Info 4 unterliegen nicht der Dunkelsteuerung.

Erfolgt während der Bedienung für die Dauer der programmierten Bedienzeit (10 Sekunden bis 4 Minuten 13 Sekunden) keine Tastenbetätigung, wird die Funktion automatisch abgebrochen und es erscheint im Display Datum, Wochentag und Uhrzeit und die Displaybeleuchtung geht aus.

Die Bedienzeit kann durch den Errichter eingestellt werden.

## **4.1 Funktionsbeschreibung**

Die komplette Bedienung basiert auf folgenden Bedienphilosophien:

## **\* Standardbedienung (häufige Bedienvorgänge) Bedienung erfolgt dialoggeführt \* Weitergehenden Bedienung über aufrufbare Funktionen**

Für die Standardbedienung zeigt das Display des Bedienteils die momentan freigegebenen Tasten bzw. Eingabemöglichkeiten invers dargestellt an. (Siehe Abbildung unter 4.)

Durch Drücken einer Taste wird die entsprechende Funktion - angegeben auf Front oder Display des Bedienteils ausgeführt. Innerhalb einer Funktion können wiederum weitere Funktionen möglich sein. Diese werden ebenfalls durch einen invers dargestellten Buchstaben, im Display sichtbar.

Die weitergehenden Bedienfunktionen können über Taste "F", wenn im Display angezeigt, aufgerufen werden.

Diese weitergehenden Funktionen sind auf 3 Berechtigungsebenen verteilt, und durch eine Funktionsnummer eindeutig gekennzeichnet. Wenn die entsprechende Berechtigung (Codeeingabe) vorhanden ist, kann durch Anwahl einer Funktionsnummer eine gewünschte Funktion ausgewählt werden.

Die parallele Bedienung eines Bereiches von mehreren Bedienteilen ist nicht möglich. Sollte der Fall eintreten, wird durch eine Meldung im entsprechenden Display hingewiesen:

> **Bedienung gesperrt**

Das Bedienteil kann je nach Anwendung wie folgt programmiert werden:

- **\* für 1 Bereich; Bedienung mit Codeeingabe; Anzeige mit Codeeingabe;**
- **\* für 1 Bereich; Bedienung mit Codeeingabe; Anzeige ohne Codeeingabe;**
- **\* für 1 Bereich; Bedienung ohne Codeeingabe; Anzeige ohne Codeeingabe;**
- **\* für 2 Bereiche; Bedienung mit Codeeingabe; Anzeige mit Codeeingabe;**
- **\* für 2 Bereiche; Bedienung mit Codeeingabe; Anzeige ohne Codeeingabe;**

#### **\* für 2 Bereiche; Bedienung ohne Codeeingabe; Anzeige ohne Codeeingabe;**

Die Festlegung der einzelnen Bedienberechtigungen erfolgt durch den Errichter.

Abhängig von der Programmierung ändern sich die Bedienmöglichkeiten und der Display-Text im Grundzustand der Anlage.

Nachfolgend werden die unterschiedlichen Displayanzeigen und Bedienmöglichkeiten dargestellt. Es handelt sich dabei um Beispiele, die analog auch auf andere Anlagenzustände übertragbar sind.

## **4.2 Bedienteil für 1 Hauptbereich mit Codeeingabe, Anzeige mit Code**

Ist das Bedienteil für einen Bereich programmiert, beziehen sich alle Anzeigen auf den Zustand des Hauptbereiches.

Codes wirken nur auf diesen einen Hauptbereich.

Die Angabe "Anzeige mit Code" bewirkt neben der Dunkelsteuerung der LED auch, daß im Display nur Datum und Uhrzeit steht.

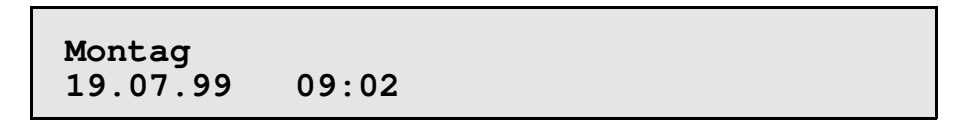

Um auf die Standardbedienoberfläche mit Dialogtexten zu gelangen, muß zuvor der dem Bereich und der Bedienebene zugeordnete Code eingeben werden.

## **4.3 Bedienteil für 1 Hauptbereich mit Codeeingabe, Anzeige ohne Code**

Die Angabe "Anzeige ohne Code" bewirkt, daß die LED-Anzeigen nicht dunkelgesteuert werden und im Display die Bedienoberfläche mit Dialogtexten steht.

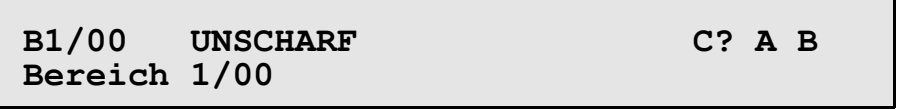

Die im Display invers dargestellten Buchstaben zeigen die momentan freigegebenen Funktionen bzw. Eingabemöglichkeiten an.

**C?** = Codeingabe für weiterführende Bedienung erforderlich

**A** = Ansehen der Meldungen

- **1** = aller Meldungen
- **2** = Meldungen, die eine Externschärfung verhindern
- **3** = Meldungen, die eine Internschärfung verhindern
- **4** = Störungen
- **E** = Rücksprung/Bedienende
- **B** = Bereich wählen (nur sinnvoll bei vorhandenem Unterbereich)
	- **B** = Bereichwahl quittieren
		- (Bei Eingabe einer Hauptbereichsziffer erscheint "Kein gültiger Bereich")
	- **E** = Rücksprung/Bedienende

## **4.4 Bedienteil für 1 Bereich ohne Codeeingabe, Anzeige ohne Code**

Ohne Bediencode kann sofort internscharf geschaltet und es können die Zusatzfunktionen bis Funktion 208 aufgerufen werden.

> **B1/00 UNSCHARF \* Ein F G A B Bereich 1/00**

**Ein** = Internscharf-Schaltung - evtl. mit Einschaltverzögerung

- **Aus** = Unscharf-Schaltung
- $A =$ Meldungen ansehen
	- **1** = aller Meldungen
	- **2** = Meldungen, die eine Externschärfung verhindern
	- **3** = Meldungen, die eine Internschärfung verhindern
	- **4** = Störungen
	- **E** = Rücksprung/Bedienende
- $\mathbf{B}$  = Bereich wählen durch Eingabe der Ziffer 1 bis 2
	- **B** = Bereichwahl quittieren
	- **E** = Rücksprung/Bedienende
- **E** = Rücksprung/Bedienende
- **F** = Sprung auf Funktion 201 der Funktionsebene.
	- 1 = Auswahl einer anderen Funktionsnummer (102 bis 208 ist möglich)
	- **Ein** = Funktion aktivieren
	- **Aus** = Funktionsebene verlassen
- **G** = Gruppenfunktionen aufrufen. Anzahl gesperrter Gruppen wird angezeigt.
	- **1** = Gruppen sperren
	- **2** = Gesperrte Gruppen ansehen
	- **E** = Rücksprung/Bedienende
- **A** = Meldungen ansehen
	- **1** = aller Meldungen
	- **2** = Meldungen, die eine Externschärfung verhindern
	- **3** = Meldungen, die eine Internschärfung verhindern
	- **4** = Störungen
	- **E** = Rücksprung/Bedienende
- **B** = Bereich wählen durch Eingabe der Ziffer 1 bis 2
	- **B** = Bereichwahl quittieren
	- **E** = Rücksprung/Bedienende

## **4.5 Bedienteil für 2 Bereiche mit Codeeingabe, Anzeige mit Code**

Ist ein Bedienteil für mehrere Bereiche programmiert, signalisieren folgende Anzeigen bereichsübergreifend:

- $*$  LED  $\Sigma$  Alarm \* LED  $\overline{y}$  Störung \* LED Systemstörung \* LED Einbruch \* LED Sabotage \* LED Überfall
- \* LED Pol.-Notruf

Die Angabe "Anzeige mit Code" bewirkt neben der Dunkelsteuerung der LED auch, daß im Display nur Datum und Uhrzeit steht.

> **Montag 19.07.99 09:02**

Um auf die Standardbedienoberfläche mit Dialogtexten zu gelangen, muß zuvor ein Code eingeben werden. Näheres unter 4.10.

## **4.6 Bedienteil für 2 Bereiche mit Codeeingabe, Anzeige ohne Code**

Die Angabe "Anzeige ohne Code" bewirkt, daß die LED-Anzeigen nicht dunkelgesteuert werden und im Display die Bedienoberfläche mit Dialogtexten steht.

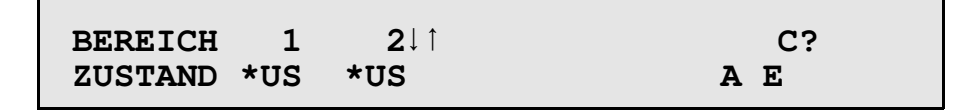

Die im Display invers dargestellten Buchstaben zeigen die momentan freigegebenen Funktionen bzw. Eingabemöglichkeiten an.

I 1 = Auswahl des zu bedienenden Bereiches **US** = unscharf Zustand - Scharfschaltung nicht möglich **\*US** = unscharf Zustand - Internscharfschaltung ist möglich **US** = unscharf Zustand - Intern- und Externscharfschaltung ist möglich **IS** = internscharf Zustand - Externscharfschaltung ist möglich **ES** = externscharf Zustand **EV** = Einschaltverzögerung läuft momentan

Bedeutung der Dialogtext-Buchstaben siehe oben.

## **4.7 Bedienteil für 2 Bereiche Bedienung ohne Code, Anzeige ohne Code**

Die Angabe "Bedienung ohne Code" bewirkt, daß unmittelbar internscharf geschaltet werden kann, im Display die Bedienoberfläche mit Dialogtexten steht und daß die LED-Anzeigen nicht dunkelgesteuert werden.

> **BEREICH 1 2**<sup>1</sup> Ein<br>A B F ZUSTAND \*US \*US

Die im Display invers dargestellten Buchstaben zeigen die momentan freigegebenen Funktionen bzw. Eingabemöglichkeiten an.

- I 1 = Auswahl des zu bedienenden Bereiches
- **US** = unscharf Zustand Scharfschaltung nicht möglich
- **\*US** = unscharf Zustand Internscharfschaltung ist möglich
- **US** = unscharf Zustand Intern- und Externscharfschaltung ist möglich
- **IS** = internscharf Zustand Externscharfschaltung ist möglich
- **ES** = externscharf Zustand
- **EV** = Einschaltverzögerung läuft momentan

**Ein** = Internschärfung des gewählten Bereiches

- **A** = Meldungen ansehen
	- **Ein** = Internschärfung des gewählten Bereiches
		- **F** = Aufruf der Zusatzfunktionen
		- **G** = Sprung zu den Gruppenfunktionen
		- $A =$  Meldungen ansehen
			- **1** = aller Meldungen
			- **2** = Meldungen, die eine Externschärfung verhindern
			- **3** = Meldungen, die eine Internschärfung verhindern
			- **4** = Störungen
			- **E** = Rücksprung/Bedienende
		- **B** = Bereich wählen durch Eingabe der Ziffer 1 bis 2
			- **B** = Bereichwahl quittieren
			- **E** = Rücksprung/Bedienende
		- **E** = Rücksprung/Bedienende
- **B** = Bereich wählen durch Eingabe der Ziffer 1 bis 2
	- **B** = Bereichwahl quittieren
	- **E** = Rücksprung/Bedienende

**F** = Aufruf der Zusatzfunktionen

## **4.8 Bedienung beenden**

Die Bedienung kann aus jeder Ebene durch Betätigung der Taste "E" beendet werden, (evtl. mehrfach betätigen). Mit dem Verlassen der Bedienung erlischt die Displaybeleuchtung.

Erfolgt für die Dauer der eingestellten Bedienzeit keine Eingabe, wird automatisch nach Ablauf dieser Zeit die Bedienberechtigung abgebrochen.

Im Display erscheint wieder, abhängig von der Programmierung des Bedienteils, der Grundzustand der Anlage. (siehe 4.2 ff)

## **4.9 Bedienbeispiele**

In diesem Abschnitt wird an Hand häufig benötigter Funktionen aufgezeigt, wie diese aufgerufen werden bzw. welche Bedienvorgänge am Bedienteil hierzu erforderlich sind.

Um eine möglichst einheitliche Ausgangsbasis für die in der Praxis vorkommenden Anlagenspezifikationen zu erhalten, gehen wir bei den Beispielen davon aus, daß ein eventueller Code bereits eingegeben wurde, bzw. daß Bedienteile ohne Code verwendet werden. Ferner gehen wir bei den Beispielen von Anlagen mit mehreren Bereichen aus.

Dieser Zustand entspricht dem Ausgangszustand wie unter 4.7 erläutert. Bei Übertragung auf Einbereichsanlagen entfällt praktisch die Auswahl des zu bedienenden Bereiches.

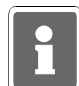

Aus satztechnischen Gründen, kann das Symbol für die Externscharf-Schaltbereitschaft, im Display " $\gamma$ ", in den Beispieltexten nicht als solches dargestellt werden. Anstelle des Symbols wird folgendes Zeichen verwendet "¶".

### **4.9.1 Summer "Störungen" abschalten**

Mit Taste "**AUS**" kann der Summer abgeschaltet werden.

Auftretende Störungen und Internalarme sowie das Erinnerungssignal nach einem Hauptalarm werden u.a. durch ein Summersignal akustisch angezeigt.

### **4.9.2 Störungen ansehen**

Störungen können unter dem Oberbegriff "**Meldungen ansehen**", mit Hilfe der Taste "**A**" angesehen werden.

Die Intern-Scharfschaltung ist auch bei einer Störung weiterhin möglich. Nach Beseitigung der Störung z. B. wiederkehrende Netzspannung, erlischt Störungs-LED und Externscharfschaltung ist möglich. Wurde die Störung durch ein Sperrelement ausgelöst, ist aber bereits physikalisch behoben, so kann trotz anstehender Störungsanzeige extern scharfgeschaltet werden. Mit der Scharfschaltung wird die Störung automatisch gelöscht.

Taste Displaytext nach Tastenbetätigung (Beispiele)

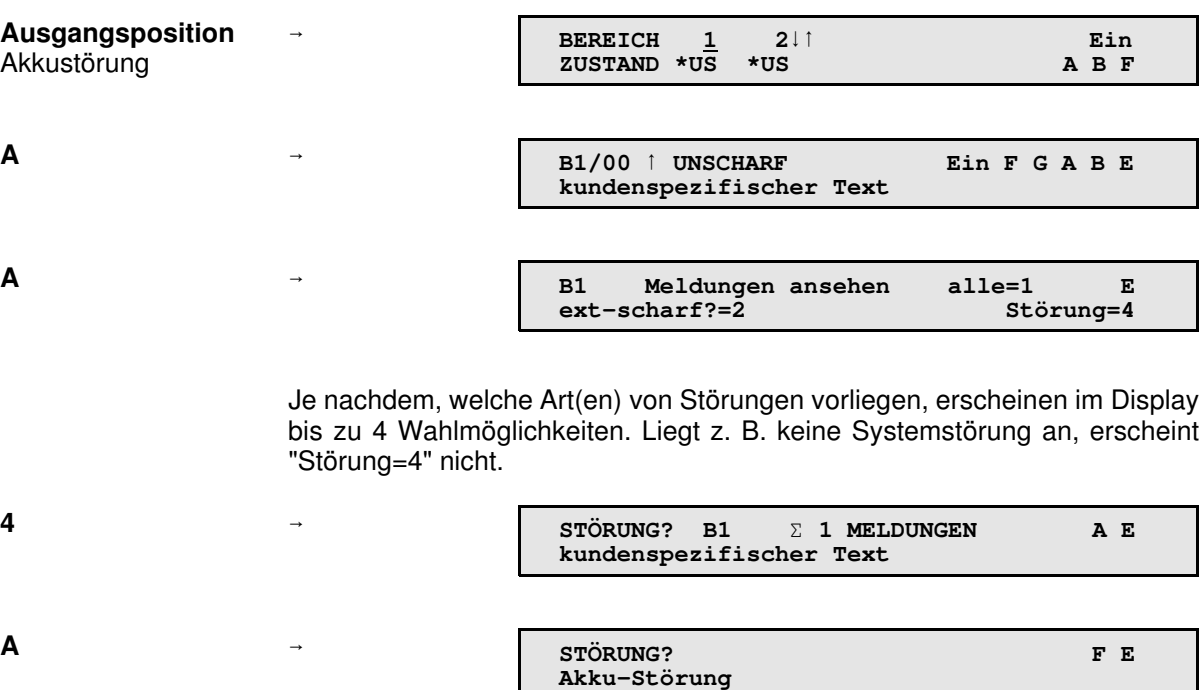

Über mehrfache Betätigung der Taste "**E**", kann zur Ausgangsposition zurückgesprungen werden.

## **4.9.3 Meldergruppen ansehen, die eine Scharfschaltung verhindern**

Meldungen von Meldergruppen können unter dem Oberbegriff "**Meldergruppen ansehen**", mit Hilfe der Taste "**A**" angesehen werden.

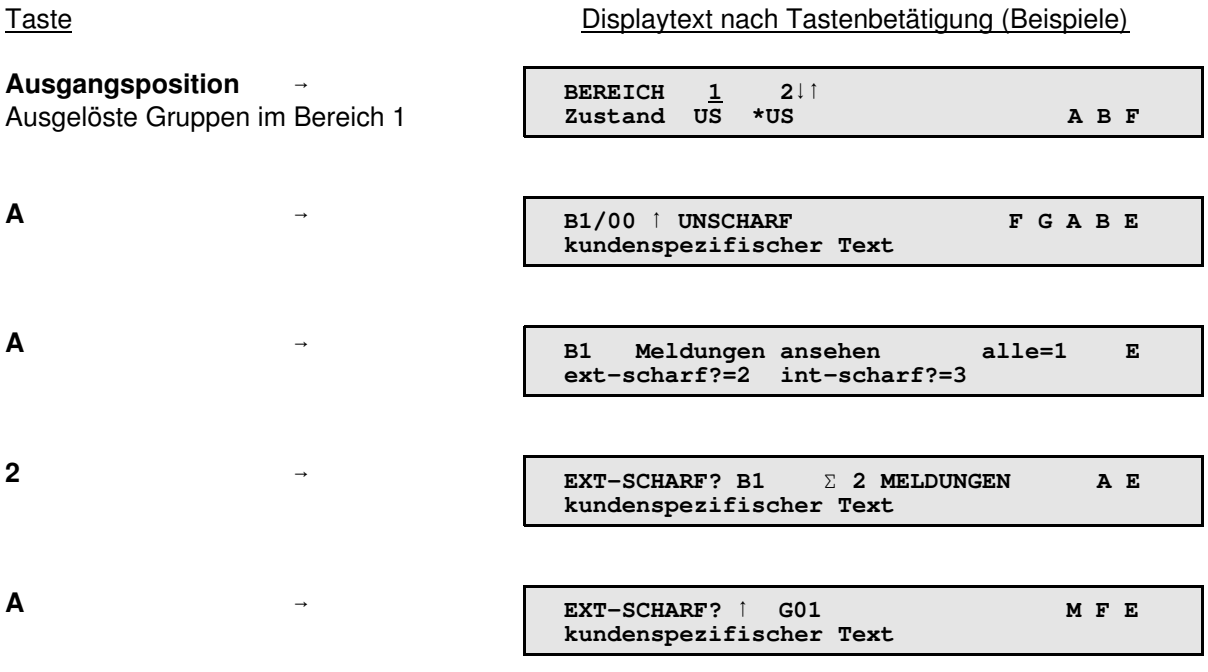

Der nach oben gerichtete Pfeil im Display deutet darauf hin, daß weitere Meldungen anstehen. Mit Taste "1" können die Meldungen abgerufen werden.

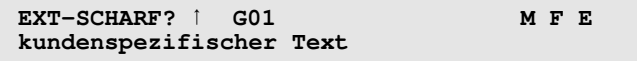

Weitergehende Informationen bezüglich der Anschlußart, Teilnehmeradresse etc. können über Taste "**M**" = Melder ansehen, angezeigt werden (siehe hierzu auch 4.9.10).

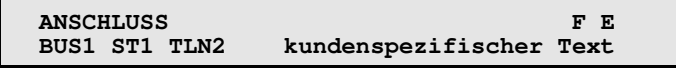

Mit Taste "1" können alle Meldungen einzeln durchgesehen werden. Anschließend erscheint wieder Display mit Gruppenmeldungen.

Über mehrfache Betätigung der Taste "**E**" kann zur Ausgangsposition zurückgesprungen werden.

**M**

#### **4.9.4 Internscharf schalten**

Internscharf-Schaltung erfolgt mit Taste "**Ein**".

Internscharf-Schaltung eines Bereiches ist nur möglich, wenn Scharfschaltbereitschaft für diesen Bereich vorhanden ist und angezeigt wird.

 $\hat{U}$  = Extern- und Intern-Scharfschaltung ist möglich.

\* = Nur Intern-Scharfschaltung möglich.

Taste Displaytext nach Tastenbetätigung (Beispiele)

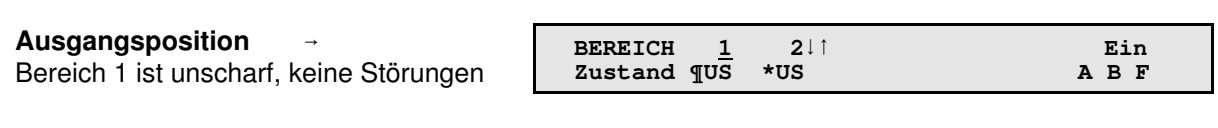

**EIN**

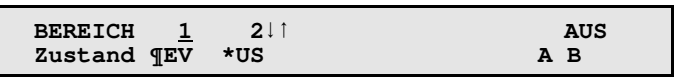

Nach abgelaufener Einschaltverzögerungszeit wird Bereich internscharf. Während der Verzögerungszeit ertönt Summersignal. Treten während der Verzögerungszeit Gruppenauslösungen auf, wird die Verzögerungszeit neu gestartet.

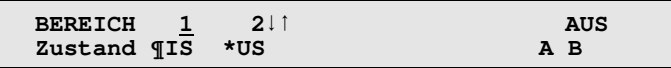

Wenn keine Störungen oder Gruppenauslösungen vorliegen, kann aus diesem Zustand heraus auch externscharf geschaltet werden. Angezeigt durch "**¶IS**".

#### **4.9.5 Internunscharf schalten**

Internunscharf-Schaltung erfolgt über Taste "**AUS**".

Taste Displaytext nach Tastenbetätigung (Beispiele)

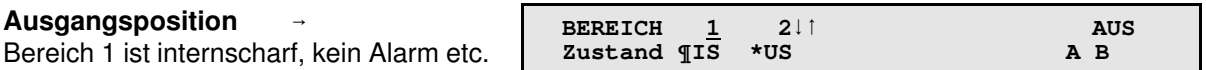

**AUS**

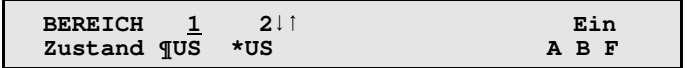

Aus diesem Zustand kann, wenn keine Störungen bzw. Gruppenauslösungen auftreten, jederzeit wieder internscharf oder externscharf geschaltet werden. Erkennbar an dem Symbol "**¶**".

### **4.9.6 Scharf-/unscharfschalten eines Unterbereichs**

Über diese Funktion können Unterbereiche innerhalb eines Hauptbereiches scharf und unscharf geschaltet werden. Für diese Art der Scharf- bzw. Unscharfschaltung gelten die gleichen Konventionen wie für die Externscharfschaltung eines Hauptbereiches. D. h., ein Unterbereich kann nur scharf geschaltet werden, wenn sich der ihm untergeordnete Unterbereich bereits im scharfen Zustand befindet. Ebenso ist eine Scharfschaltung nur möglich, wenn für diesen Unterbereich die Zwangsläufigkeit erfüllt ist.

#### **Beispiel:**

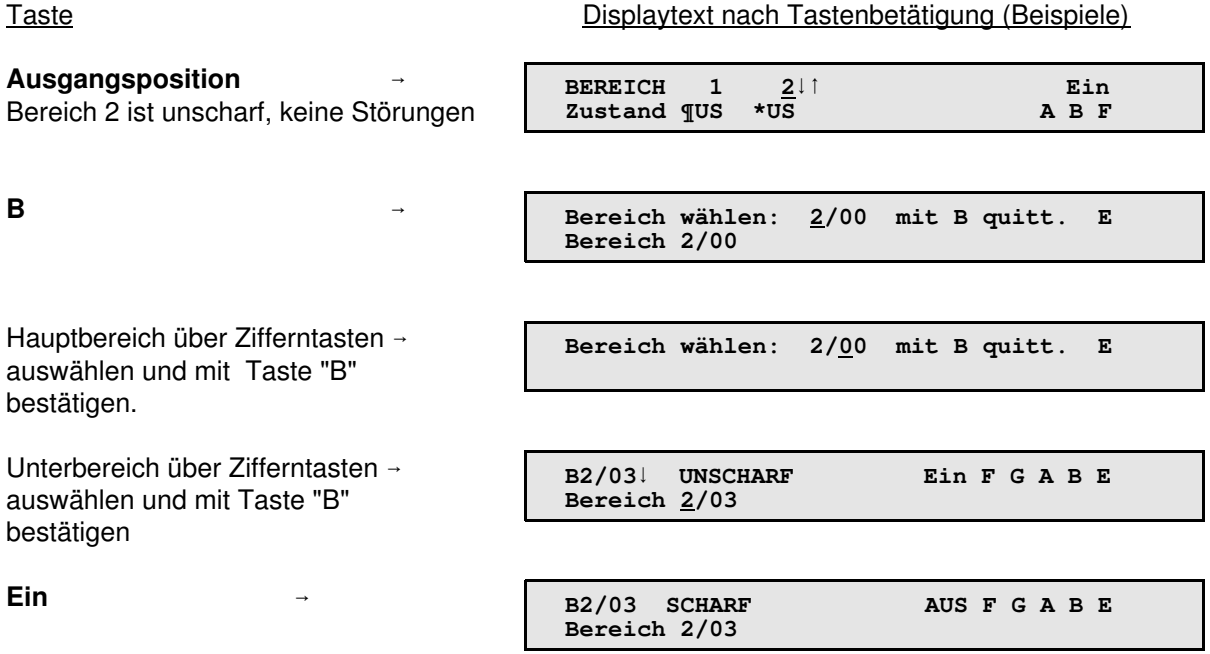

Der Unterbereich 3 des Hauptbereiches 2 befindet sich nun im scharfen Zustand.

Soll ein "scharfer" Unterbereich unscharf geschaltet werden, so kann dies erst erfolgen, wenn sich der ihm übergeordnete Unterbereich bereits im Unscharf-Zustand befindet.

## **4.9.7 Meldergruppen löschen nach Alarm**

Die Funktion dient zur Rücksetzung speichernder Melder nach einem Einbruch- oder Überfallalarm.

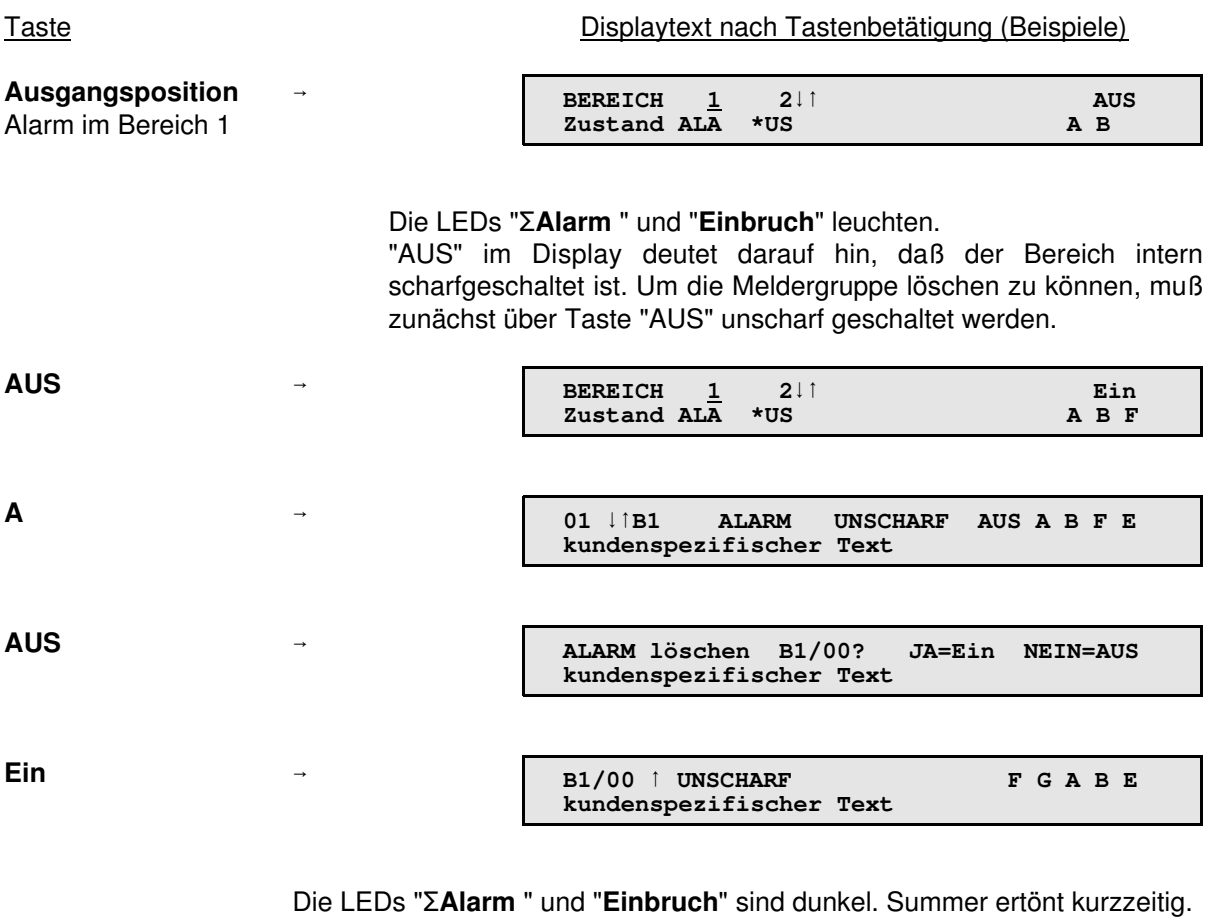

**BEREICH** 1 2<sup>1</sup>  **Ein Zustand**  $\P$ **US E** →

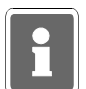

Technik-Meldergruppen können nur über F:208 oder Bedienteil 012532 bzw. 012544 gelöscht werden.

#### **4.9.8 Sabotagemeldungen löschen**

Meldungen von Sabotagemeldergruppen sind nur löschbar, wenn die Programmierung durch den Errichter dies vorsieht.

Taste Displaytext nach Tastenbetätigung (Beispiele)

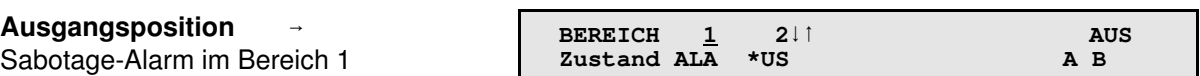

Die LEDs "**Alarm** " und "**Sabotage**" leuchten. Summer ertönt permanent. "**AUS**" im Display deutet darauf hin, daß der Bereich internscharf geschaltet ist. Um die Sabotagemeldung löschen zu können, muß zunächst über Taste "**AUS**" unscharf geschaltet werden. Gleichzeitig verstummt Summersignal.

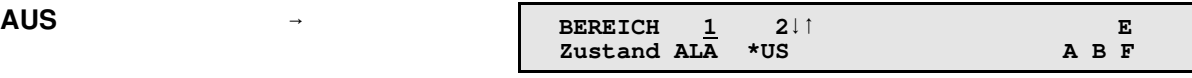

**Codeeingabe 6stellig**

**F**

**Ein**

**Ein**

**07.11.97 Code eingeben \*\*\*\*\*\* 14:25 quittieren=E**

Die Funktion F:306 zur Löschung eines Sabotage-Alarmes, ist auf Ebene 3, und daher nur über einen 6stelligen Code erreichbar. Eingegebenen Code mit "**E**" quittieren. Erfolgt innerhalb von ca. 8 Sekunden keine Quittierung, wird der Vorgang abgebrochen.

> **F:300 Extern sperren/entsperren**  - **Ein AUS**

Aus dieser Position kann über Taste 1 oder direkte Zifferneingabe gefolgt von Taste "**Ein**", Funktion 306 gewählt werden.

> **F:306 SabotageMG überw. löschen**  - **Ein AUS**

**ALARM löschen B1/00? JA=Ein NEIN=AUS kundenspezifischer Text**

**F:306 SabotageMG überw. löschen**  -

 **Ein AUS**

Die Löschung wird durch Summersignal akustisch, und durch Dunkelsteuerung der LEDs "**Sabotage**" und "**Alarm**" optisch angezeigt.

#### **4.9.9 Meldergruppen sperren**

Die Funktion gestattet es, bei Anwesenheitssicherung (Internscharf-Schaltung) Einbruch-Meldergruppen auszuschalten - z.B. Raumüberwachung durch Bewegungsmelder. Bei Externscharf-Schaltung wird die Sperrung aufgehoben. Nach der Externunscharf-Schaltung ist die Sperrung wieder vorhanden.

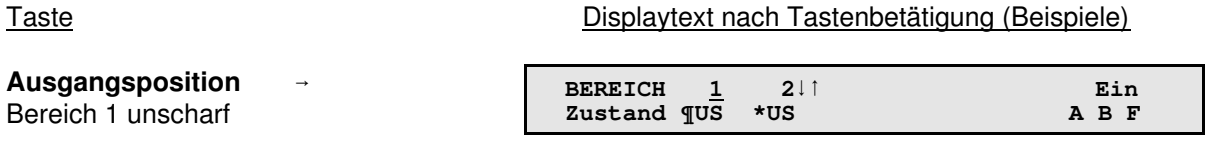

Die LEDs "**Alarm** " und "**Einbruch**" leuchten.

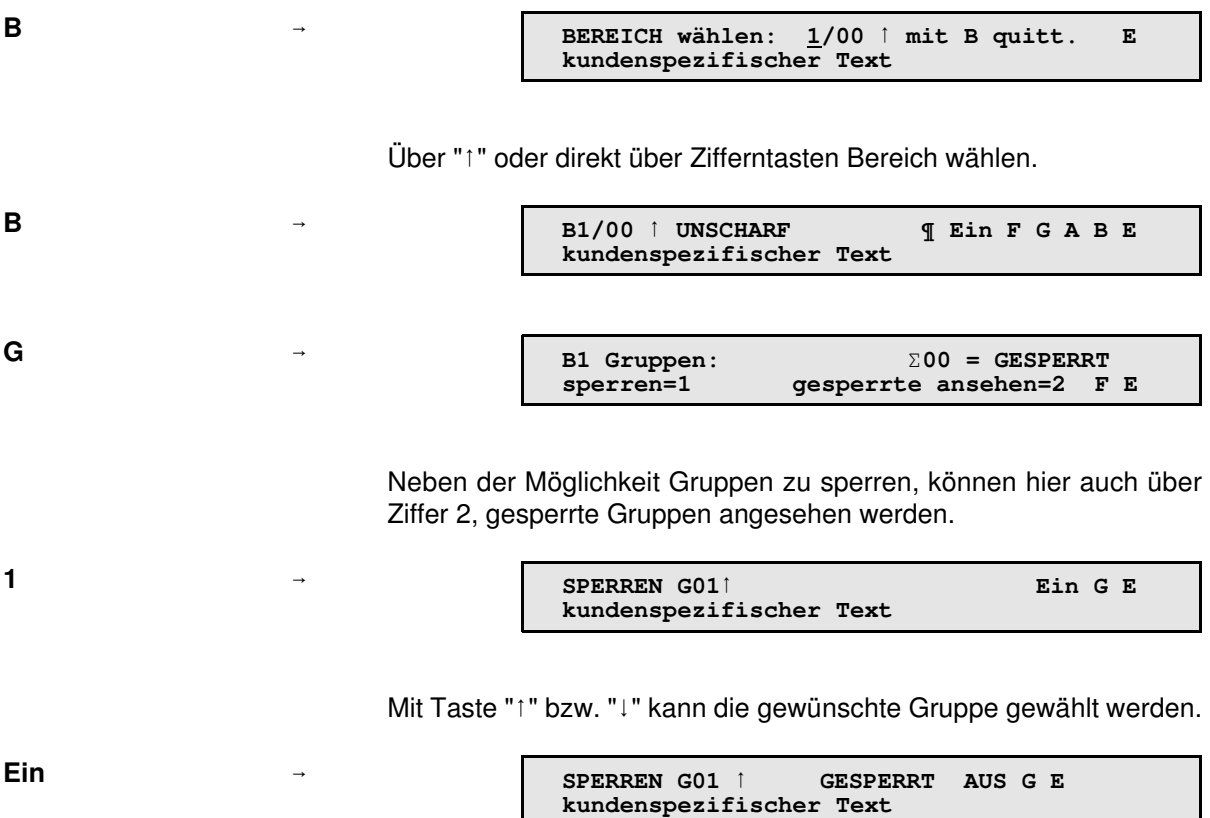

Über Taste "**AUS**" können Gruppen entsperrt werden.

Über mehrfache Betätigung der Taste "**E**", kann zur Ausgangsposition zurückgesprungen werden.

### **4.9.10 BUS-Teilnehmer ansehen**

Die BUS-Teilnehmer Tür-Modul 1 und 2 (BUS-1), IK2-Schalteinrichtung (BUS-2), SPEKTRON 3000 (BUS-2) sowie SCM 3000 (BUS-2) bieten die Möglichkeit eine Auslösung bzw. Störung nach verschiedenen Kriterien zu unterscheiden.

Die Meldungen können über Taste "**A**" (Meldungen ansehen) und Taste "**M**" (Melder ansehen) angezeigt werden. (siehe hierzu auch 4.9.3)

Die Kriterien werden im Display folgendermaßen angezeigt:

Tür-Modul 1 und 2 (BUS-1)

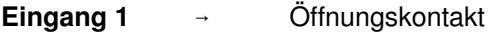

- **Eingang 2** → Schloßfreigabe
- **Eingang 3** → Riegelschaltkontakt

#### IDENT-KEY (IK2) Tastatur

- **Eingang 1** → Überfall
- **Eingang 2** → Riegelschaltkontakt
- **Eingang 3** Öffnungskontakt

#### IDENT-KEY (IK2) sonstige Teilnehmer

- **Eingang 1** → Riegelschaltkontakt
- **Eingang 2** Öffnungskontakt

### SPEKTRON 3000 / SCM 3000

- **Eingang 1** → Bewegung erkannt
- **Eingang 2** → Abdeckung erkannt Die Abdecküberwachung der Melder wurde ausgelöst.
- **Eingang 3\*** Störung Selbsttest Im Zustand "unscharf ungelöscht" wird zyklisch die korrekte Funktion des Melders überprüft. Wird eine Fehlfunktion registriert, so wird diese hier angezeigt.
- **Eingang 4\*** Störung Betriebsspannungsüberwachung Im Zustand "unscharf ungelöscht" wird die Betriebsspannung des Melders auf Einhaltung der spezifischen Werte überprüft (9V bis 15V DC). Wird dabei eine Fehlfunktion festgestellt, wird diese über diesen Eingang angezeigt.

\* = Nur PIR-Melder SCM 3000

## **4.10 Weitergehende Funktionen**

Diese Funktionen sind über Funktionsnummern wie folgt aufrufbar:

- a) wenn im Display der Buchstabe F angezeigt wird, nach Betätigung der Taste "F".
- b) wenn im Display kein F steht, muß zuvor ein Berechtigungscode eingeben werden, um dann wie unter a) angegeben fortzufahren.

Die Zahl der Stellen eines Codes sagt aus, in welche Ebene gesprungen wird.

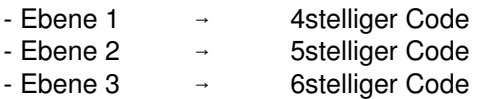

Berechtigungscodes wirken bei Mehrbereichsbedienteilen bereichsbezogen. Das bedeutet, daß mit der Eingabe des Codes direkt der zugeordnete Bereich angesprochen wird.

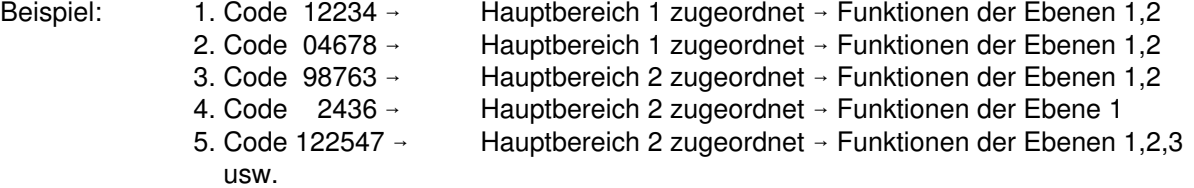

Durch entsprechende Programmierung lassen sich mit einem Code auch beide Hauptbereiche bedienen.

Nachfolgende Tabelle gibt Auskunft darüber, welche Funktionen die vorherige Codeingabe voraussetzen bzw. welche Funktionen auch ohne Code genutzt werden können.

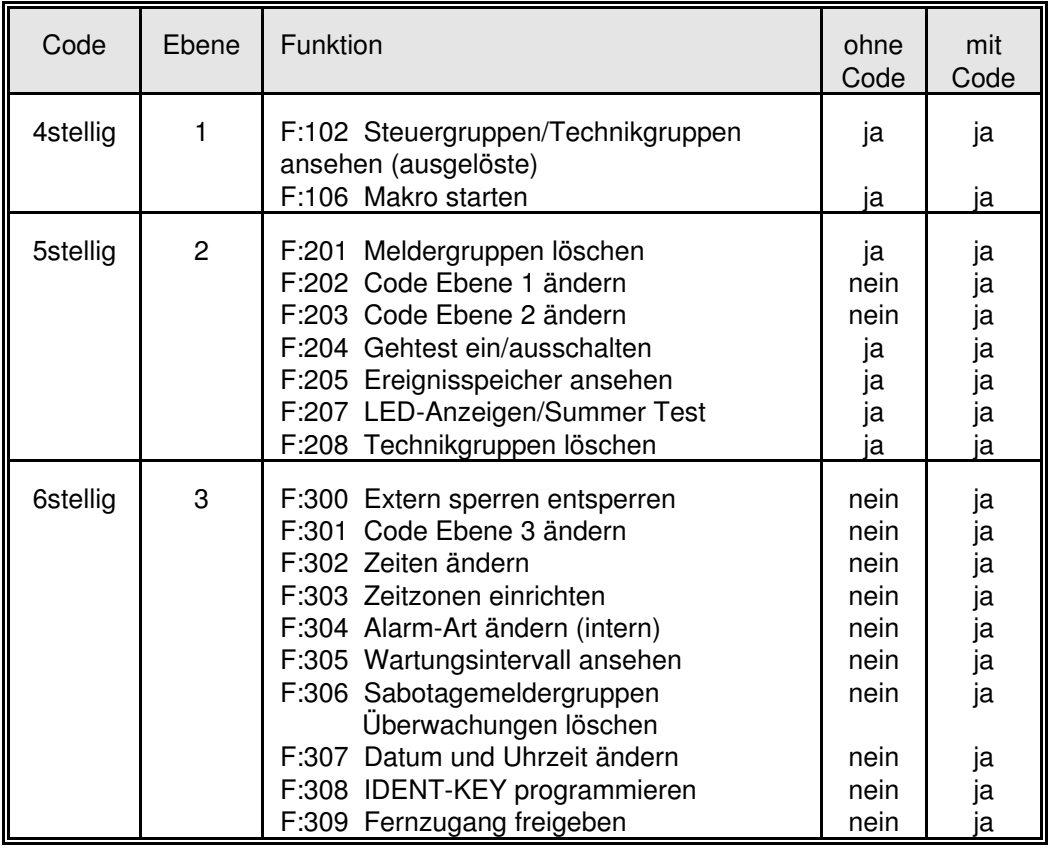

### **4.11 Funktionen der Ebene 1**

Die Funktionen sind über den 4-, 5- und 6stelligen Berechtigungscode oder, bei entsprechender Programmierung, auch ohne Code erreichbar.

Alle nachfolgend aufgeführten Displaytexte sind Beispiele und daher nicht unmittelbar übertragbar. Für kundenspezifische Texte steht als Sammelbergriff **kundenspezifische Texte** in den Beispielen.

## **F:102 Steuergruppen/Technikgruppen ansehen**

Die Funktion gestattet es, ausgelöste Steuergruppen bzw. Technikgruppen anzuzeigen. Da diese Meldergruppen keinem Bereich zugeordnet sind, kann die Abfrage quasi aus jedem Bereich erfolgen. Steuergruppen können nicht gesperrt werden.

Mit Taste "Ein" kann der aktuelle Zustand durchgesehen werden. So erscheint zum Beispiel folgender Text, wenn keine Steuergruppe und Technikgruppe ausgelöst ist:

keine Steuer-bzw.Technikgruppe ausgelöst E

Liegt eine Auslösung an, erscheint im Display beispielsweise:

MELDUNG? 1 G02 M E Gruppenmodul kundenspezifischer Text

Mit Taste "M" können detailliertere Angaben abgerufen werden:

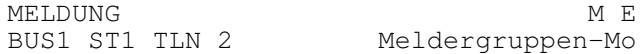

Aus der Angabe wird ersichtlich, daß am BUS-1, der Teilnehmer mit Adresse 2, ein Meldergruppen-Modul ausgelöst ist.

Mit Taste "E" kann auf die vorige Ebene gesprungen werden. Erneute Betätigung bewirkt Sprung auf Funktionsebene.

## **F:106 Makro starten**

Über die Funktion 106 besteht eine einfache Möglichkeit ein Makro zu starten. Innerhalb dieser Funktion wird eine Makronummer nur angezeigt, wenn

- ein Makro unter dieser Nummer definiert wurde und
- innerhalb der Makro-Optionen eine Berechtigung für Funktion 106 vergeben wurde und
- die Makroausführung auf aktiv gesetzt ist.

Die entsprechende Makro-Programmierung erfolgt durch den Errichter.

Nach Aufruf der Funktion erscheint Display mit der ersten möglichen Makronummer.

Makro : Nummer  $1$  (01) $\downarrow$  f AUS<br>EIN EIN

Gewünschte Makronummer über Tasten li anwählen und durch "EIN" Ausführung des gewählten Makros starten.

Makro : Nummer 1  $(01)$ <sup> $\uparrow$ </sup> AUS Makro wurde gestartet

Mit Tasten ↓↑ kann nun, wenn gewünscht, direkt zum nächsten Makro gewechselt und über "EIN" gestartet werden.

Über "AUS" Funktion 106 verlassen.

## **4.12 Funktionen der Ebene 2**

Die Funktionen sind über einen 5 bzw. 6stelligen Code oder, bei entsprechender Programmierung, auch ohne Code (nicht Funktion 202 und 203) erreichbar.

## **F:201 Meldergruppen löschen**

Die Funktion dient zur Rücksetzung speichernder Melder nach einem Einbruch- oder Überfallalarm, sowie zur Aktivierung des Gehtest-Modus bei effeff Meldern.

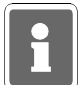

Sabotagealarme können bei entsprechender Programmierung über F:306 gelöscht werden. Technik-Meldergruppen können nur über F:208 oder Bedienteil 012532 bzw. 012544 gelöscht werden.

Mit kurzer Betätigung der Taste "EIN" erfolgt Sicherheitsabfrage, ob Löschung erfolgen soll.

ALARM löschen B1/00? JA=Ein NEIN=AUS kundenspezifischer Text

Mit "EIN" wird Löschung durchgeführt. Anschließend signalisiert ein Summersignal das Ende des Löschvorgangs.

Nach erfolgter Löschung sind LED-Anzeigen der ausgelösten Melder erloschen.

Mit Taste "AUS" wird auf Standard-Bedienoberfläche gesprungen.

## **F:202 Code-Ebene 1 ändern**

Über diese Funktion können 4stellige Codes für einen oder mehrere Bereiche angesehen und geändert werden. Welche Codes im einzelnen geändert werden können, ist von der Bereichszuordnung des 5 oder 6stelligen Codes abhängig, über den man in die Funktion gelangte.

Beispiel: Erfolgt der Einstieg über einen Code, der für Bereich 1 und 2 gültig ist, können alle 4stelligen Codes der Bereiche 1 und 2 angesehen und geändert werden.

Mit Betätigung der Taste "Ein" erscheint Eingabedisplay zur Änderung des Codes:

```
Bereich: 1 -
Code:1234 (01)
```
Über Zifferntasten kann der Code, Ziffer für Ziffer komplett geändert werden. Mit Taste "EIN" muß der neue Code bestätigt werden. Ist der eingegebene Code bereits einmal vorhanden, wird der ursprünglich angezeigte Code wieder dargestellt.

Über Taste "AUS" wird Eingabe abgebrochen und auf die Hauptfunktionsebene gesprungen. Der ursprüngliche Code bleibt erhalten.

Mit Taste "i" und "l" erfolgt, falls weiterer 4stelliger Code vorhanden, Sprung zum nächsten Speicherplatz - Ziffer in Klammern.

**Hinweis:** Die Anlage neuer Codes erfolgt durch den Errichter.

## **F:203 Code-Ebene 2 ändern**

Über diese Funktion können 5stellige Codes für einen oder beide Bereiche angesehen und geändert werden. Welche Codes im einzelnen geändert werden können, ist abhängig davon, ob die Funktion über einen 5stelligen oder 6stelligen Code aufgerufen wurde.

Der Einstieg über einen 5stelligen Code ermöglicht lediglich die Änderung diesen Codes.

Wird die Funktion nach Eingabe eines 6stelligen Codes aufgerufen, können abhängig von der Bereichszugehörigkeit des Codes, die 5stelligen Codes in einem oder beiden Bereichen geändert werden.

Beispiel: Erfolgt der Einstieg über einen Code, der für Bereich 1 und 2 gültig ist, können alle 5stelligen Codes der Bereiche 1 und 2 angesehen und geändert werden.

Mit Betätigung der Taste "EIN" erscheint Eingabedisplay zur Änderung des Codes:

```
Bereich: 1 -
Code:12345 (02)
```
Über Zifferntasten kann der Code, Ziffer für Ziffer komplett geändert werden. Mit Taste "EIN" muß der neue Code bestätigt werden. Ist der eingegebene Code bereits einmal vorhanden, wird der ursprünglich angezeigte Code wieder dargestellt.

Soll der eingegebene Code verworfen werden und der bisherige weiter gültig sein, mit Taste "AUS" abbrechen.

Wird aus Ebene 3, also über einen 6stelligen Code, diese Funktion aktiviert, kann mit den Tasten "1" und "!" zum nächsten Speicherplatz, falls vorhanden, gesprungen werden.

Mit Taste "AUS" kann auf die Hauptfunktionsebene gesprungen werden.

**Hinweis:** Die Anlage neuer Codes erfolgt durch den Errichter.

## **F:204 Gehtest ein-/ausschalten**

Funktion zur Prüfung der Überwachungsbereiche von Bewegungsmeldern (keine effeff-Melder). Durch Aktivierung dieser Funktion wird ein programmierbarer Ausgang geschaltet und die betreffenden Melder in Anzeigefunktion gebracht.

Die Überwachungsbereiche können nun durch Begehung ausgetestet werden.

**Hinweis:** Gehtest-Modus für effeff-Melder kann durch Aktivierung von "Meldergruppen löschen" z.B. Funktion 201 eingestellt werden.

Mit Taste "EIN" wird Funktion aktiviert. Im Display steht der zuletzt eingestellte Zustand - z.B.

```
Gehtest ausge-
schaltet
```
Mit Taste "EIN" kann Gehtestfunktion eingeschaltet werden. Betätigung der Taste "AUS", schaltet den Gehtest wieder aus. Erneute Betätigung der Taste "AUS" bewirkt den Sprung ins Hauptmenü.

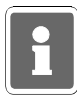

Diese Funktion ist ausschließlich für die Überprüfung von Fremdfabrikat-Meldern gedacht. Der Gehtestmodus für effeff-Melder wird durch einen Löschvorgang an der Zentrale eingeleitet z.B. Funktion 201.

## **F:205 Ereignisspeicher ansehen**

Funktion zum bereichsbezogenen Auslesen des Ereignisspeichers über das Display des Bedienteils. Im Ereignisspeicher (max. 100 Ereignisse) werden alle Bedieneingaben sowie auftretende Alarme und Störungen gespeichert.

Über Taste "EIN" wird der Alarmzählerstand (max. 65535) angezeigt. Im Display steht z.B.

Alarmzähler: 9

Mit Taste "↑" und "↓" können die gespeicherten Ereignisse mit Datum, Uhrzeit und Vorgang ausgelesen werden.

> Ereignis:  $11 \text{ B:1}$ Bc: 9 A E<br>20.JUL.99 10:23:12 Start Bedienung

Mit der Taste "A" können detaillierte Angaben zum Bereich, bzw. Melder etc. abgerufen werden. Der blinkende Buchstabe in der oberen Zeile deutet darauf hin, wo der kundenspezifische Text in der unteren Zeile zuzuordnen ist.

> Ereignis:  $11 \downarrow B:1$ Bc: 9 A E kundenspezifischer Text

Erneute Betätigung der Taste "A" zeigt detaillierte Angaben zum Anschluss des Teilnehmers und dessen Bezeichnung.

> Ereignis:  $1\downarrow\uparrow$  B:1 Bc: 9 A E<br>Bedienteil BUS2 ST1 TLN 7

Taste "E" bewirkt Sprung zum Alarmzählerstand. Nach erneuter Betätigung erscheint Hauptfunktionsebene.

Aus dem Beispiel kann folgendes abgelesen werden:

- es ist das jüngste Ereignis (Ereignis: 1)
- es handelt sich um den Start einer Bedienung
- die Bedienberechtigung wurde durch Bediencode Nr.9 erlangt (Bc: 9)
- das Ereignis fand am 20. Juli 1999 um 10 Uhr 23 Minuten und 12 Sekunden statt

Weiteres Beispiel für Ereignistext:

Ereignis: 1641 B:1<br>Schaltelemen Aus SE: 1 A E Schaltelemen Aus 19.JUL.99 14:50:24

Nach Betätigung von "A":

Ereignis: 16 **1 B**:1 **SE**: 1 **A E** Wohngebäude

Nach Betätigung von "A":

Ereignis:  $16!1$  B:1 B:1 SE: 1 A E Analogkanal: 17

## **F:207 LED-Anzeigen/Summer Test**

Diese Funktion ermöglicht den Test der LEDs, des Displays sowie des integrierten Summers. Der Test beschränkt sich auf die Anlagenteile die dem momentan bedienten Bereich zugeordnet sind. Mit Betätigung der Taste "EIN" werden alle LEDs sowie der Summer aktiviert. Beim Bedienteil mit Display, wird an jeder Stelle ein dunkles Feld dargestellt.

Der Test dauert ca. 10 Sekunden, kann aber durch Betätigung der Taste "AUS" vorzeitig beendet werden.

## **F:208 Technikgruppen löschen**

Die Funktion dient zur Rücksetzung gespeicherter Technikmeldergruppen.

Hinweis: Sabotagealarme können bei entsprechender Programmierung über F:306 oder mit F:400 immer gelöscht werden.

Mit erneuter Betätigung der Taste "EIN" erfolgt Sicherheitsabfrage, ob Löschung erfolgen soll.

Speicherung löschen ? JA=Ein NEIN=AUS

Mit "EIN" wird Löschung durchgeführt. Anschließend signalisiert ein Summersignal das Ende des Löschvorgangs.

Nach erfolgter Löschung sind LED-Anzeigen der ausgelösten Meldergruppe(n) erloschen.

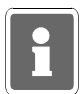

Bei der Kombination "selbstspeichernde Melder" und "immerscharfe" Meldergruppe (z.B. BUS-1 Meldersockel an einer Technik-Meldergruppe) muß nach einer Auslösung der Löschvorgang zweimal durchgeführt werden.

Mit Taste "AUS" wird auf Standard-Bedienoberfläche gesprungen.

## **4.13 Funktionen der Ebene 3**

Die Funktionen sind nur über einen 6stelligen Code erreichbar, auch wenn Bedienung ohne Code programmiert ist.

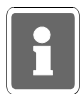

Die Funktionen der Ebene 3 sind im Normalfall für den Betreiber nicht verfügbar. In Problemfällen kann der Code z.B. telefonisch durch den Errichter mitgeteilt werden.

## **F:300 Extern sperren/entsperren**

Diese Funktion ermöglicht es, je nach Festlegung des Errichters, pro Bereich 1 Meldergruppe einmalig (gemäß VdS-Klasse B), oder alle Meldergruppen für beliebig viele Externscharfschaltungen zu sperren. Bei Errichtung gemäß VdS-Klasse C ist "Extern sperren" einer Meldergruppe nicht erlaubt.

Die Funktion kann z.B. genutzt werden, wenn die Ursache für eine Meldergruppenauslösung nicht sofort erkennbar ist, das Gebäude oder der Sicherungsbereich jedoch durch Anlagenschärfung gesichert werden soll.

Für diesen Fall kann eine 1malige Sperrung durchgeführt werden, so daß die Zwangsläufigkeit-Voraussetzung für eine Externschärfung erfüllt ist.

Mit Betätigung der Taste "EIN" zeigt das Display die Zahl der gesperrten Gruppen an. Über Zifferntasten 1 oder 2 können die Unterfunktionen "sperren" und "gesperrte ansehen" aktiviert werden.

> B1 Gruppen:  $\Sigma$ 00 = GESPERRT<br>sperren=1 gesperrte ansehen=2 F E  $q$ esperrte ansehen=2

Taste "1" bewirkt Sprung zur Unterfunktion "SPERREN". Mit Taste "1" und "1" können die Gruppen gewählt werden. Im Display steht jeweils der Zustand der Gruppe.

> SPERREN G011 Ein G E kundenspezifischer Text

Zum Sperren, Taste "EIN" betätigen.

SPERREN G011 GESPERRT AUS G E kundenspezifischer Text

Zum Entsperren, Taste "AUS" betätigen.

Taste "G" führt zum Menü der direkten Gruppenauswahl. Hier kann die zu sperrenden/entsperrende Gruppe durch Zifferneingabe direkt gewählt werden. Nach Eingabe mit "G" quittieren.

> Gruppe wählen: 021↓ mit G quittieren E kundenspezifischer Text

Ist die gewählte Gruppe nicht dem momentan bedienten Bereich zugeordnet erscheint Meldung:

Gruppe gehört nicht zum Bereich! zurück=E

Taste "E" dient zum Sprung auf Hauptfunktionsebene.

Taste "2" bewirkt Sprung zur Unterfunktion "GESPERRTE ansehen". Mit Taste "↑" und "↓" können die gesperrten Gruppen gewählt werden. Über Taste "AUS" kann gewählte Gruppe entsperrt werden. Weiterer Ablauf siehe oben.

#### **Hinweis zur Programmierung gemäß VdS-Klasse B "1-MG 1malig möglich":**

Nach der Extern-Unscharfschaltung ertönt Summersignal, und LED Störung macht auf eine Meldergruppen-Sperrung aufmerksam.

Über "Meldungen ansehen" kommt Displaymeldung:

```
MELDUNG? F E
EXTERN-Sperren bereits einmal
```
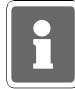

Die Löschung der Meldung und damit verbunden, die Möglichkeit zur nächsten Externscharf-Schaltung muß durch den Errichter erfolgen.

## **F:301 Code-Ebene 3 ändern**

Über diese Funktion kann der eigene Berechtigungscode für den gerade angewählten Bereich geändert werden. Die Codes für diese Ebene sind generell 6stellig und berechtigen zur Nutzung aller Funktionen der Ebene 1, 2 und 3.

Mit Betätigung der Taste "EIN" erscheint Eingabedisplay zur Änderung des Codes:

```
Bereich: 1 - 
Code:111111 (01)
```
Über Zifferntasten kann der Code, Ziffer für Ziffer komplett geändert werden.

Mit Taste "EIN" muß der neue Code bestätigt werden. Ist der eingegebene Code bereits einmal vorhanden, wird der ursprünglich angezeigte Code wieder dargestellt.

Soll der eingegebene Code verworfen werden und der bisherige weiter gültig sein, mit Taste "AUS" abbrechen. Die Zahl in Klammern gibt die Speicherplatz-Nummer des Codes wieder.

Mit "AUS" kann auf Hauptfunktionsebene gesprungen werden.

**Hinweis:** Die Anlage neuer Codes erfolgt durch den Errichter.

## **F:302 Zeiten ändern**

Funktion zur Änderung bzw. Einsicht folgender Zeiten:

- ESV Einschaltverzögerungszeit 00 Min. 00 Sek. bis 04 Min. 00 Sek.
- 
- 
- 
- $-$  USP  $\rightarrow$  Unscharf Sperrzeit keine Eingabe möglich
- $-$  UAV  $\rightarrow$  Überfall Anzeigeverzögerung keine Eingabe möglich
- $-HAZ \rightarrow$  Hauptalarmzeit keine Eingabe möglich
- PNZ → Pol-Notruf-Zeit keine Eingabe möglich
- 
- 
- 
- 
- $-SFV \rightarrow SchloB-Freigabe-Verzögerungs-Zeit$  keine Eingabe möglich
- $-MAZ \rightarrow Meldergruppen-Alarmzeitraster$  keine Eingabe möglich
- VAZ Voralarmzeit 00 Min. 01 Sek. bis 04 Min. 00 Sek.  $-SLS \rightarrow Schleuse scharf$  00 Min. 00 Sek. bis 04 Min. 00 Sek.  $-SLU \rightarrow Schleuse unscharf$  00 Min. 00 Sek. bis 04 Min. 00 Sek.  $-BDZ \rightarrow Bedienzeit$  00 Min. 10 Sek. bis 04 Min. 14 Sek. - IDS → IDENT-KEY-Sperrzeit keine Eingabe möglich<br>- IDÖ → IDENT-KEY-Öffnerzeit 1999 00 Min. 00 Sek. bis 04 - IDÖ IDENT-KEY-Öffnerzeit 00 Min. 00 Sek. bis 04 Min. 13 Sek. → Tastatur-Sperrzeit keine Eingabe möglich

Mit Taste "EIN" gelangt man in die Auswahlebene oben angegebener Zeiten.

Mit Taste "1" kann gewünschte Zeit - blinkende Darstellung ausgewählt werden. Mit Taste "EIN" wird das "Zeiteingabedisplay" dargestellt.

```
ESV 0Min 00Sek
Minuten
```
Mit den Zifferntasten und der Taste "EIN" kann gewünschte Zeit eingestellt werden. Mit Taste "AUS" gelangt man wieder in die Auswahlebene der Funktionszeiten. Erneute Betätigung der Taste "AUS" bewirkt den Sprung auf die Hauptfunktionsebene.

## **F:303 Zeitzonen einrichten**

Mit Hilfe der Zeitzonenprogrammierung (erfolgt durch Errichter) lassen sich den Schalteinrichtungen Öffnungszeiträume zuweisen. Das heißt ein Bereich kann über die Scharfschalteinrichtung immer scharf geschaltet, aber nur während der programmierten Zeitzone unscharf geschaltet werden.

Über Funktion 303 kann auch der Betreiber Zeitzonen einrichten bzw. abändern, jedoch evtl. eingeschränkt durch entsprechende Programmierung des Errichters. Die kompletten Möglichkeiten der Funktion 303 müssen durch den Errichter freigegeben werden.

Programmiermöglichkeiten **ohne Freigabe** durch Errichter:

- \* Einer Schalteinrichtung (außer IDENT-KEY-"Schlüsseln") zugeordnete Zeitzonen können nicht mehr geändert werden.
- \* Neue Zeitzonen können erstellt und in Funktion 308 zugeordnet werden.
- \* Noch nicht zugeordnete Zeitzonen können geändert werden.

Erweiterte Programmiermöglichkeiten **mit Freigabe** durch Errichter:

\* Alle Zeitzonen können geändert werden.

## **F:304 Alarm-Art ändern (intern)**

Die Funktion gestattet die Auswahl, mit welcher Alarm-Art jede Meldergruppe bei internscharfer Anlage einen Alarm melden soll.

Die Alarmierung kann mit Voralarm, Vor- u. Hauptalarm oder nur Hauptalarm erfolgen.

Mit Taste "EIN" erscheint Displayanzeige mit Angaben zur Meldergruppe, Haupt-/Unterbereich der Alarmierungsart und ob die Gruppe löschbar ist.

M:01 EMG B1 UB00 VaHa Lo

Mit Taste "-" kann Meldergruppe ausgewählt werden. Parallel wird die Alarmierungsart angezeigt. Mit Taste "EIN" gelangt man zur Auswahlebene für die Alarmart. Mit Taste "<sup>†</sup>" kann Alarmart gewählt werden.

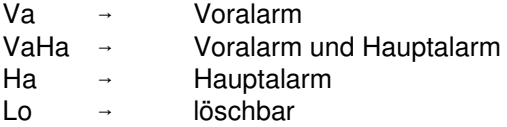

Mit Taste "AUS" gelangt man eine Stufe höher in die Meldergruppen-Auswahlebene. Erneute Betätigung der Taste "AUS" bewirkt den Sprung auf die Hauptfunktionsebene.

Bei entsprechender Programmierung durch den Errichter können die Zeiten nur angesehen, jedoch nicht geändert werden.

## **F:305 Wartungsintervall ansehen**

Die Funktion gestattet es, den nächsten Wartungstermin sowie die eingestellte Intervallzeit abzufragen. Voraussetzung ist jedoch, daß durch den Errichter ein Wartungsintervall angegeben wurde.

Mit Betätigung der Taste "EIN" wird der Intervallzeitraum sowie das genaue Datum der nächsten Wartung (Displaymeldung) angezeigt.

> Mon12 nW06.07.00 Monate Intervall

Mit Taste "<sup>†</sup>" kann Langtext für nW, nächste Wartung, angezeigt werden.

## **F:306 Sabotage-Meldergruppen/Überwachungen löschen**

Funktion dient zur Löschung von Sabotagemeldungen verursacht durch Meldergruppen bzw. Überwachungen z.B. der Blitzlampe oder Sirenen.

Die Funktion ist abhängig davon, ob der Errichter die entsprechende Meldergruppe als löschbar bzw. eine allgemeine Sabotage als löschbar programmiert hat.

Mit Betätigung der Taste "EIN" erfolgt Sicherheitsabfrage, ob Löschung erfolgen soll.

ALARM löschen B1/00? JA=Ein NEIN=AUS kundenspezifischer Text

Mit Taste "EIN" wird Löschung aktiviert.

Nach erfolgter Löschung erscheint ertönt Quittiersignal und Anzeige springt auf Hauptfunktionsebene.

## **F:307 Datum und Uhrzeit ändern**

Die Funktion ermöglicht die Einstellung bzw. Änderung des Datums, der Uhrzeit sowie der Sommerzeitumschaltung. Nach Eingabe des Datums wird der Wochentag automatisch angegeben.

Mit Betätigung der Taste "EIN" gelangt man an die jeweils nächste Eingabestelle. Über Taste "EIN" zeigt Display aktuelles Datum und Wochentag

```
Dienstag
20.07.99 :
```
Nach Änderung des Datums wird aktueller Wochentag automatisch angezeigt, und der Cursor springt an die Zeiteingabeposition.

> Dienstag 20.07.99 14:10

Über Zifferntasten und Taste "EIN" kann Uhrzeit geändert werden. Die erneute Betätigung der Taste "EIN" bewirkt den Sprung zum Eingabedisplay für automatische Sommer/Winterzeitumschaltung.

Mit Taste "1" kann zwischen - keine Zeitumschaltung oder Sommerzeitumschaltung gewählt werden.

Die Umschaltung von Winter- auf Sommerzeit erfolgt gemäß dem EU-Standard, jeweils am letzten Sonntag im März. Von Sommer- auf Winterzeit wird jeweils am letzten Sonntag im Oktober umgeschaltet.

Taste "AUS" bewirkt Sprung zur Hauptfunktionsebene.

## **F:308 Identkey programmieren**

Mit dieser Funktion werden die, für den Betrieb eines IDENT-KEY-Blockschlosses oder -Bedienteiles, relevanten Daten festgelegt.

Folgende Unterfunktionen stehen zur Verfügung:

- Schlüsselcodes programmieren
- Tastaturcodes programmieren
- Lernschlüsselcode eingeben
- Lernmonitor Identkey

Auswahl der einzelnen Unterfunktionen erfolgt über Tasten "↑" oder "↓", Bestätigung über Taste "EIN". Weitere Informationen zum "Lernmodus IDENT-KEY" siehe unter 10.

#### **\* Schlüsselcodes programmieren**

Hier können für bis zu 20 Ident-Datenträger die Codes hinterlegt werden, welcher Datenträger an welcher Schalteinrichtung berechtigt ist, und ob für den Datenträger eine oder mehrere Zeitzonen gelten sollen.

Mit Betätigung der Taste "EIN" erscheint Display für Schlüsselnummer 01.

Schlüsselnummer :01 nicht angelegt

Ist bereits ein Code hinterlegt, wird dieser angezeigt. Durch erneute Betätigung der Taste "EIN", wechselt das Display zur Eingabe der Codenummer. Es muß hier der Code eingegeben werden, der auf dem IDENT-Datenträger vermerkt ist.

> Schlüsselnummer :01 Codenummer : 0000000000000

Die Eingabe der Codenummer erfolgt über die Zifferntasten, wobei führende Nullen nicht eingegeben werden müssen.

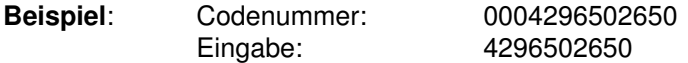

Mit Taste "EIN" die Eingabe quittieren. Daraufhin kann der Ident-Datenträger für eine oder mehrere Schalteinrichtungen zur Scharf-/Unscharfschaltung berechtigt werden. Die Nummer der Schalteinrichtung kann über "i" Taste oder direkt numerisch angewählt werden. Dabei erscheinen jeweils nur IDENT-KEY Schalteinrichtungen im Display.

**Beispiel**: Schlüssel zum Scharf / Unscharfschalten an SE 03 ungültig

Mit Taste "↑" kann zwischen "gültig" und "ungültig" gewählt werden. Taste "EIN" bestätigt die Auswahl. Das Display wechselt daraufhin zur Berechtigung der nächsten Schalteinrichtung. Nach Bestätigung der letzten Schalteinrichtung über Taste "EIN" wechselt das Display zur Vergabe der Berechtigungen für Zutrittskontrolle.

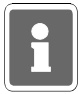

Das Display zur Eingabe der Zutrittskontrollberechtigungen erscheint nur für IDENT-KEY-Schalteinrichtungen die an einer IK2-Auswerteeinheit 022160.10 (ab Software-Version V02.00) oder 022160.20 betrieben werden.

**Beispiel**: Schlüssel für Zutrittskontrolle an SE 03 ungültig

Mit Taste "↑" kann zwischen "gültig" und "ungültig" gewechselt werden. Taste "EIN" bestätigt die Auswahl. Nach Bestätigung der letzten Schalteinrichtung über Taste "EIN" wechselt das Display zur Zeitzonenzuordnung.

**Beispiel**: **Zeitzone 01 ist** nicht zugeordnet

Mit Taste "↑" kann zwischen "nicht zugeordnet" und "zugeordnet" gewählt werden. Taste "EIN" dient zur Quittierung und gleichzeitigen Weiterschaltung zur Zeitzone 02.

Auswahl und Übernahme bzw. Quittierung erfolgt hier analog.

Jede Tastenbetätigung der Taste "EIN" bewirkt den Sprung zur nächsten Zeitzone (max.16). Es kann auch durch direkte Eingabe der Zeitzonennummer diese unmittelbar aufgerufen werden.

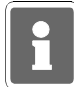

Es können hier alle 16 Zeitzonen, gleichgültig ob in einer Zeitzone ein Zeitplan hinterlegt ist oder nicht, zugeordnet werden.

Mit Taste "AUS" kann Zeitzonenzuordnung verlassen werden. Über Taste "i" kann auf "Schlüsselnummer :02" gewechselt werden oder mit erneuter Betätigung der Taste "AUS" auf Hauptfunktionsebene. Weiterhin besteht die Möglichkeit, eine "Schlüsselnummer" direkt numerisch anzuwählen.

## **\* Tastaturcodes programmieren**

Für angeschlossene IK2-Bedienteile mit numerischer Tastatur wird hier der Tastaturcode hinterlegt (die Programmierung der Stellenanzahl erfolgt durch den Errichter). Die Auswahl des Bedienteils erfolgt über Taste "1" oder direkte numerische Eingabe.

**Beispiel**: Schalteinrichtung 03 Tastaturcode: 000000 (6-stellig)

Mit Taste "EIN" wird zur Codeeingabe gesprungen. Code über Zifferntasten eingeben und über Taste "EIN" bestätigen.

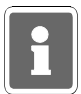

Da der Tastaturcode bedienteilbezogen ist, muß er für jedes Bedienteil separat angelegt werden.

Wurde die Schalteinrichtung einer Überfall-Meldergruppe zugeordnet (Errichterprogrammierung) so ergibt sich aus diesem Tastaturcode ebenfalls ein möglicher Überfallcode. Als Überfallziffer ist generell die "5" definiert. Das bedeutet, der Überfallcode setzt sich aus dem Tastaturcode plus der Überfallziffer "5" zusammen. Hierbei wird zur letzten Ziffer des Tastaturcodes die "5" dazuaddiert, wobei ein evtl. entstehender Übertrag nicht berücksichtigt wird.

**Beispiel:** Tastaturcode 123456 Überfallcode 12345 6+5=1 Der Überfallcode lautet somit 123451.

#### **\* Lernschlüsselcode eingeben**

Zum schnellen und sicheren Programmieren bzw. Löschen von Ident-Datenträgern des IK2-Systems, steht ein Lernmodus zur Verfügung (siehe 10.). Um diesen Lernmodus starten zu können, ist ein "Lernschlüssel" notwendig. Hierbei handelt es sich um einen herkömmlichen Ident-Datenträger.

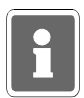

Dieser "Lernschlüssel" dient nur zum Aufruf des Lernmodus und kann nicht zur Scharf-/ Unscharfschaltung sowie zur IK-Türfreigabe verwendet werden. Nach Beendigung des Lernmodus sollte der Lernschlüssel wieder gelöscht werden.

Es muß hier der Code eingegeben werden, der auf dem IDENT-Datenträger vermerkt ist. Bestätigung über Taste "EIN".

#### **\* Lernmonitor IDENT-KEY**

Über den Lernmonitor können die einzelnen Aktionen während des Lernmodus am Display sichtbar gemacht werden. Folgende Vorgänge können angezeigt werden:

## **Ident-Datenträger lernen:**

**Beispiel**:

Codenummer : 0004296503415 SE:03 gelernt auf Schlüsselposition 15

#### **Ident-Datenträger löschen: Beispiel**:

Schlüsselposition 15 gelöscht

**Tastaturcode lernen: Beispiel**: SE:03

Der Tastaturcode 123456 wurde gelernt.

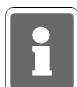

Wurde durch den Errichter der Parameter "IK-Schlüsselprogrammierung nur durch Errichter" definiert, stehen innerhalb des Lernmodus, für den Betreiber nur die Funktionen "Ident-Datenträger löschen" und "Tastaturcode lernen" zur Verfügung. Die Funktion "Ident-Datenträger lernen" ist für den Betreiber gesperrt. Bei Programmierung "IK-Schlüsselprogrammierung auch durch Betreiber", stehen für den Betreiber, innerhalb des Lernmodus, alle drei Funktionen zur Verfügung.

Eine detaillierte Beschreibung zur Vorgehensweise innerhalb des Lernmodus siehe 10.

## **F:309 Fernzugang**

Der Aufruf der Funktion ist nur freigegeben, wenn:

- die Zentrale innerhalb eines IGIS-Netzwerkes betrieben wird oder
- in die Zentrale ein Telefon-Wähl-Gerät DGA 2400, DS 7500 oder DS 8500 integriert ist.

Zusätzlich hierzu muß durch den Errichter ein "Code für Fernparametrierung" ungleich "00000000" definiert worden sein.

Abhängig von den Programmierungen durch den Errichter in den Funktionen "Fernparametrierungsdaten" und "Haupt-Fernzugang / einmaliger Fernzugang" sowie ob die Zentrale in ein IGIS-Netzwerk integriert ist, ergeben sich nachfolgende unterschiedliche Bedienfunktionen.

Ein Haupt-Fernzugang über Modem oder der Fernzugang über IGIS<br>ist ohne Freigabe durch den Betreiber möglich.<br>Für die Funktion "einmaliger Fernzugang" muß weiterhin durch den<br>Betreiber eine Freigabe erfolgen. ist ohne Freigabe durch den Betreiber möglich. r die Funktion "einmaliger Fernzugang" muß weiterhin durch den Betreiber eine Freigabe erfolgen.

Ein Haupt-Fernzugang über Modem oder der Fernzugang über IGIS

möglich, wenn durch den Betreiber eine Freigabe erteilt wurde. Fernzugang über Modem oder über IGIS ist in jedem Fall nur<br>lich, wenn durch den Betreiber eine Freigabe erteilt wurde.

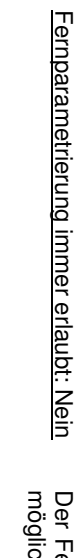

Fernparametrierung immer erlaubt: Ja Fernparametrierung immer erlaubt: Ja

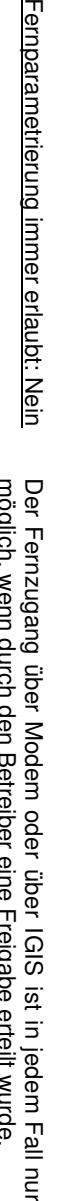

Abhängigkeit mit Funktionsprogrammierung durch den Errichter:

Abhängigkeit mit Funktionsprogrammierung durch den Errichter:

F:519 Fernparametrierung immer erlaubt

nein

ja

F:519 Fernparametrierung immer erlaubt

nein

ja

 $1 =$  einmalig freigeben  $2 =$  freigeben

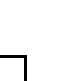

 $\frac{4}{3}$ 

 $1 =$  einmalig freigeben  $2 =$  freigeben

IGIS-Netzwerk

 $3 =$ sperren  $4 =$  Fernparametrierungscode ändern

IGIS-Netzwerk

 $3 =$ sperren  $4 =$  Fernparametrierungscode ändern

F:309 (DS 7500 / DS 8500 integriert)

F:309 (DGA 2400 integriert)

nein 1 / 4 1 / 4 2 / 3 / 4 ja 2 / 3 / 4 2 / 3 / 4 1 / 2 / 3 / 4 1 / 2 / 3 / 4 2 / 3 / 4

nein || 1/4 | 1/4 | 4

ja **||** 4 **|** 4 | 1 /4 | 1 /4 | 4

Modem-Rufnummer hinterlegt

nein ja

nein 2/3/4  $ia$  2/3/4 2/3/4

nein **II** and the second term of the second term of the second term of the second term of the second term of th

ja 4 4

ohne | AWUG | AWUG | ohne | Modem | Haupt-Fernzugang

ohne | ohne | Modem | Modem | ohne | einmaliger Fernzugang

Aufgrund der dynamisch wechselnden Bedienfunktionen ergeben sich ebenfalls unterschiedliche Menüpunkte innerhalb der Funktion.

Steht nur die Bedienfunktion "Fernparametrierungscode ändern" zur Verfügung, wird sofort nach Aufruf der Funktion 309 zum Eingabemodus des Fernparametrierungscodes gesprungen. Können bedingt durch die Anlagenkonfiguration und -programmierung auch Freigaben für einen Fern-Zugang erforderlich sein, erscheint zunächst ein Auswahlmenü für "Freigaben" oder "Code ändern". Über Taste ´i´ kann zwischen den beiden Menüpunkten gewechselt werden. Entsprechende Auswahl über Taste "EIN" bestätigen.

Freigaben

Fernzugang: einmalig freigeben=1 freigeben=2 sperren=3 - einmalig freigeben Soll der Fernzugang nur für eine einmalige Anwahl freigegeben werden, so geschieht dies über diese Funktion. Nach Beendigung der Aufschaltung ist kein erneuter Verbindungsaufbau mehr möglich bzw. muß über diese Funktion erneut freigegeben werden.

- freigeben Über diese Auswahl wird die Zentrale für einen ständigen Fernzugang (Fernprogrammierung) freigegeben. Diese Freigabe bleibt bis zur manuellen Rücknahme über "sperren" oder eine Extern-Scharfschaltung der Zentrale bestehen. Innerhalb der Freigabe ist es mehrmals möglich auf die Zentrale zuzugreifen.
- sperren Mit dieser Auswahl wird eine "Freigabe für einen ständigen Fernzugang" wieder aufgehoben. Ein erneuter Verbindungsaufbau zur Zentrale ist nach Rücknahme der Freigabe nicht mehr möglich. Ist eine Aufschaltung einmal erfolgt, kann diese nur durch Beendigung der Fernparametrierung durch den Errichter und nicht über "sperren" beendet werden. Das bedeutet, daß nach Aufschaltung die Funktion verlassen werden kann, ohne daß dabei eine laufende Fernparametrierung abgebrochen wird.

Code ändern Über diesen Menüpunkt ist es möglich auf Betreiberebene den "Code für Fernparametrierung" zu ändern. Die Eingabe "00000000" ist nicht möglich.

Code für die Parametrierung : 14725836

Neuen 8stelligen Code über Zifferntasten eingeben und über "EIN" bestätigen. Soll der Code nicht geändert werden, kann das Menü über Taste "AUS" verlassen werden ohne den Code zu verändern.

Weitere Informationen erteilt Ihnen gern Ihr Errichter.

## **5. Bedienteil 012544**

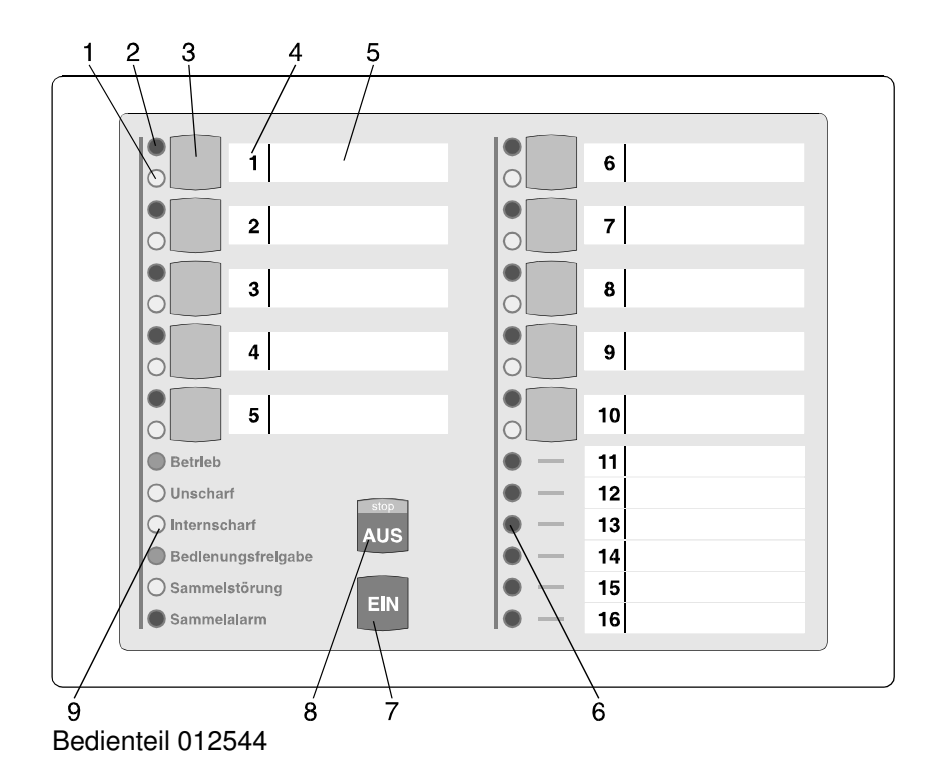

#### **1 = LED "Meldergruppe gesperrt", gelb**

Nach Internsperrung einer Gruppe leuchtet die entsprechende LED. Intern gesperrt bedeutet, daß diese Gruppe bei Anwesenheitssicherung (internscharf) keinen Alarm auslöst. Über diese LED wird auch die Externsperrung einer Meldergruppe angezeigt. Eine extern gesperrte Meldergruppe wird durch eine blinkende LED signalisiert. Extern gesperrt bedeutet, daß diese Gruppe bei Abwesenheitssicherung (externscharf) keinen Alarm auslöst.

#### **2 = LED "Meldergruppe ausgelöst", rot**

Anzeige leuchtet bei ausgelösten Meldergruppen und gespeicherten Alarmen nach Unscharfschaltung. Die Anzeige blinkt, wenn die Meldergruppe als erste eine Alarmmeldung brachte (Erstmeldekennung).

#### **3 = Sperrtaste/Taste für Codeeingabe**

Die Taste dient einerseits dazu, die jeweilige Gruppe für Anwesenheitssicherung zu sperren, und andererseits zur Codeingabe für Bedienberechtigungen, die nur über Code möglich sind.

#### **4 = Platz für Eintrag der Gruppennummer**

Da die Bedienteile individuell Gruppen zugeordnet werden können, ist auf den Beschriftungsstreifen Platz für den Eintrag der Gruppennummer vorgesehen.

#### **5 = Platz für Beschriftung**

Die Gruppen können mit Klartext bezeichnet werden. Erhöht die Transparenz des Alarmsystems.

#### **6 = LED "Meldergruppe ausgelöst", rot**

Anzeigemöglichkeit von Auslösung bzw. Alarm für 6 Gruppen. Sperrtaste und LED-Anzeige für gesperrte Gruppen sind hier nicht verfügbar.

#### **7 = Taste "EIN"**

Dient zur Internscharf-Schaltung und Bestätigung eines eingegebenen Codes. Weiterhin kann über Taste "EIN" auch ein Alarm gelöscht werden.

#### **8 = Taste "AUS"**

Dient zur Internunscharf-Schaltung, zum Stoppen des Summersignals, zur Bestätigung eines eingegebenen Codes, sowie zum Löschen eines Alarmes und LED-Test.

#### **9 = LED-Anzeigen**

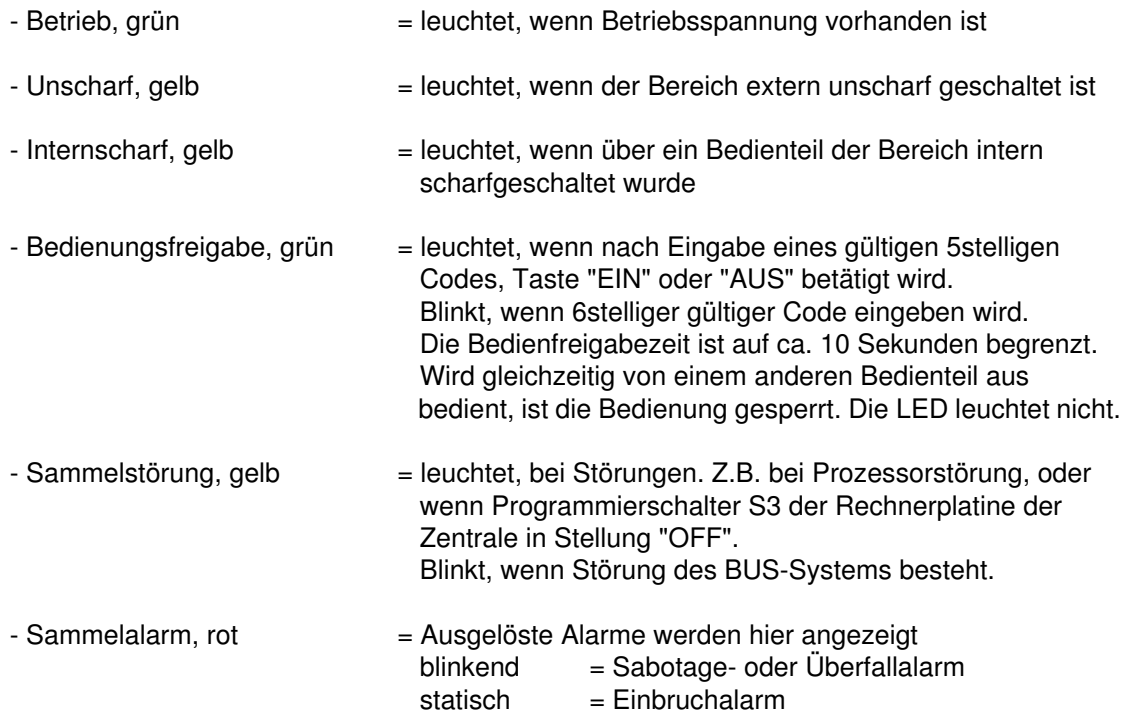

## **5.1 Funktionsbeschreibung**

Bei dem Bedienteil handelt es sich um ein Sperrbedienteil für 16 Meldergruppen mit Internscharfschaltmöglichkeit und Sperrmöglichkeit für 10 Meldergruppen. Es ermöglicht einfache Bedienvorgänge wie Meldergruppen sperren/entsperren und Internscharf/Unscharfschaltung für einen Bereich durchzuführen. Ferner sind LED-Anzeigen vorhanden, die über die wichtigsten Anlagenzustände informieren. (Siehe 5.)

Das Bedienteil kann je nach Anwendung wie folgt programmiert werden:

**\* Bedienung mit Codeeingabe; Anzeige mit Codeeingabe;**

**\* Bedienung mit Codeeingabe; Anzeige ohne Codeeingabe;**

#### **\* Bedienung ohne Codeeingabe; Anzeige ohne Codeeingabe;**

Abhängig von der Programmierung ändern sich die Bedienabläufe und der Grundzustand des Bedienteils. Nachfolgend werden die unterschiedlichen Bedienmöglichkeiten dargestellt.

## **5.2 Bedienteil mit Codeeingabe, Anzeige mit Code**

Bei diesem Bedienteil sind außer der LED "**Betrieb**" generell alle Anzeigen dunkel. Um Informationen zu erhalten, muß zunächst ein gültiger Code eingegeben, und mit Taste "**AUS**", oder Taste "**EIN**" quittiert werden.

**Hinweis:** Mit Betätigung der Taste "**EIN**" wird gleichzeitig Internschärfung vorgenommen.

Anschließend erfolgt für die Dauer von ca. 10 Sekunden die Ansteuerung der LED-Anzeigen. Während dieser Zeit kann auch die Bedienung erfolgen. Mit jeder Betätigung einer Taste, wird die Bedienzeit von ca. 10 Sekunden neu gestartet. Die Bedienfreigabe wird durch die LED "**Bedienungsfreigabe**" angezeigt. Nach Ablauf der Bedienzeit, muß erneut ein gültiger Code eingegeben werden.

Die Codeeingabe erfolgt über die Meldergruppen-Sperrtasten. Dabei ist die Zuordnung der Meldergruppen zu den Sperrtasten unerheblich. Die Ziffern 0 bis 9 sind wie folgt auf die Sperrtasten verteilt:

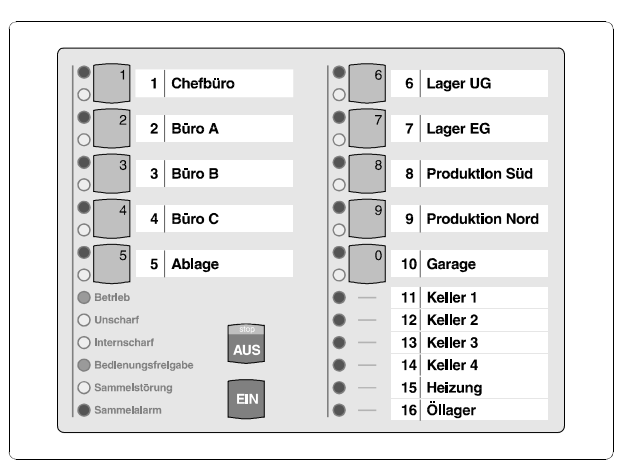

Code-Ziffernbelegung auf den Sperrtasten

#### Sperrung einer Meldergruppe

- Gültigen Code über Zifferntasten **0 bis 9** eingeben
- Taste "**AUS**" betätigen
- LED "**Bedienungsfreigabe**" leuchtet
- Meldergruppen-Sperrtaste der zu sperrenden Gruppe betätigen
- LED "**Meldergruppe gesperrt**" leuchtet
- LED-Anzeigen außer LED "**Betrieb**" werden nach ca. 10 Sekunden dunkel

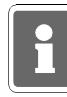

Es ist hier von Bedeutung, wieviele Stellen der Code besitzt sowie welchem Bereich der Code zugeordnet ist, mit dem der Zugang erfolgt:

Code 5stellig: Meldergruppen **intern** sperren/entsperren, bzw. gesperrte ansehen. Code 6stellig: Meldergruppe **extern** sperren/entsperren, bzw. gesperrte ansehen.

Ist der eingegebene Code z.B. nur für Bereich 1 berechtigt, können auch nur Meldergruppen aus Bereich 1 gesperrt werden. Wird eine unberechtigte Meldergruppe ausgewählt, ertönt ein kurzes Summersignal.

## **5.3 Bedienteil mit Codeeingabe, Anzeige ohne Code**

Bei diesem Bedienteil signalisieren alle Anzeigen ständig die aktuellen Zustände. Soll jedoch eine Bedienung stattfinden, muß zunächst ein gültiger Code eingegeben, und mit Taste "**AUS**", oder Taste "**EIN**" quittiert werden.

**Hinweis:** Mit Betätigung der Taste "**EIN**" wird gleichzeitig Internschärfung vorgenommen.

Anschließend sind für die Dauer von ca. 10 Sekunden die Bedienelemente zur Eingabe freigegeben. Mit jeder Betätigung einer Taste, wird die Bedienzeit von ca. 10 Sekunden neu gestartet. Die Bedienfreigabe wird durch die LED "**Bedienungsfreigabe**" angezeigt. Nach Ablauf der Bedienzeit, muß erneut ein gültiger Code eingegeben werden.

Die Codeeingabe erfolgt über die Meldergruppen-Sperrtasten. Dabei ist die Zuordnung der Meldergruppen zu den Sperrtasten unerheblich. Die Ziffern 0 bis 9 sind wie unter 6.6.2 gezeigt auf die Sperrtasten verteilt.

### Löschen eines Einbruch-Alarmes

- Gültigen Code eingeben (mindestens 5stellig)
- Taste "AUS" für ca. 7 Sekunden betätigen
- Alle LED-Anzeigen leuchten und Summersignal ertönt für ca. 8 Sekunden
- Gespeicherter Alarm ist gelöscht.
- Meldergruppen-LED ist dunkel. Sammelalarm-LED ist dunkel.

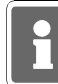

Bei der Kombination "selbstspeichernde Melder" und "immerscharfe" Meldergruppe (z.B. BUS-1 Meldersockel an einer Technik-Meldergruppe) muß nach einer Auslösung der Löschvorgang zweimal durchgeführt werden.

### Löschen eines Sabotage-Alarmes

- Gültigen Code eingeben (6stellig)
- Taste "AUS" für ca. 6 Sekunden betätigen. Alle LED-Anzeigen leuchten und Summersignal ertönt für ca. 8 Sekunden. Dieser Vorgang ist zweimal durchzuführen.
- Gespeicherter Alarm ist gelöscht.
- Meldergruppen-LED ist dunkel. Sammelalarm-LED ist dunkel.

### Änderung des persönlichen Codes

- Persönlichen Code 2mal hintereinander eingeben und mit "AUS" quittieren.
- Der aktuelle Code wird durch einmaliges Blinken der entsprechenden "Ziffer-LED" angezeigt. Die erste blinkende LED entspricht dabei der ersten Code-Ziffer. Nach jedem Durchlauf erfolgt eine kleine Pause.
- Neuen Code eingeben, und mit Taste "Ein" bestätigen.

Extern sperren einer Meldergruppe

- Gültigen Code eingeben (6stellig)
- Taste "AUS" kurz betätigen. LED "Bedienungsfreigabe" blinkt.
- Meldergruppen-Sperrtaste der zu sperrenden Meldergruppe betätigen, bis gelbe Gruppen- LED leuchtet. Nach Ablauf der Bedienungsfreigabezeit blinkt entsprechende Gruppen-LED.

## **5.4 Bedienteil ohne Codeeingabe, Anzeige ohne Code**

Bei diesem Bedienteil signalisieren alle Anzeigen ständig die aktuellen Zustände. Eine Bedienung kann ohne vorherige Codeeingabe stattfinden.

Mit Taste "**AUS**", oder Taste "**EIN**" kann direkt internunscharf- bzw. internscharf geschaltet werden. Während der Bedienung leuchtet die LED "**Bedienungsfreigabe**". Jede Tastenbetätigung startet erneut die Bedienfreigabezeit von ca. 10 Sekunden. Während dieser Zeit ist die Bedienung von einem anderen Bedienteil nicht möglich.

#### Intern sperren/entsperren einer Meldergruppe

- Meldergruppen-Sperrtaste der zu sperrenden/entsperrenden Meldergruppe betätigen, bis gelbe Gruppen-LED leuchtet bzw. dunkel ist..

Löschen eines Einbruch-, Technik- oder Überfall-Alarmes

- Taste "AUS" für ca. 7 Sekunden betätigen.

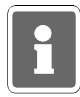

Bei der Kombination "selbstspeichernde Melder" und "immerscharfe" Meldergruppe (z.B. BUS-1 Meldersockel an einer Technik-Meldergruppe) muß nach einer Auslösung der Löschvorgang zweimal durchgeführt werden.

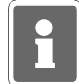

Funktionen, die zur Ausführung einen 6stelligen Code (Ebene 300) erfordern, sind bei "Bedienung ohne Codeeingabe" nicht verfügbar.

## **5.5 Weitergehende Funktionen**

Auch für dieses einfachere Bedienteil stehen einige weitergehenden Funktionen wie unter 4.10 beschrieben zur Verfügung. Erreicht werden diese Funktionen durch entsprechende Codeeingabe.

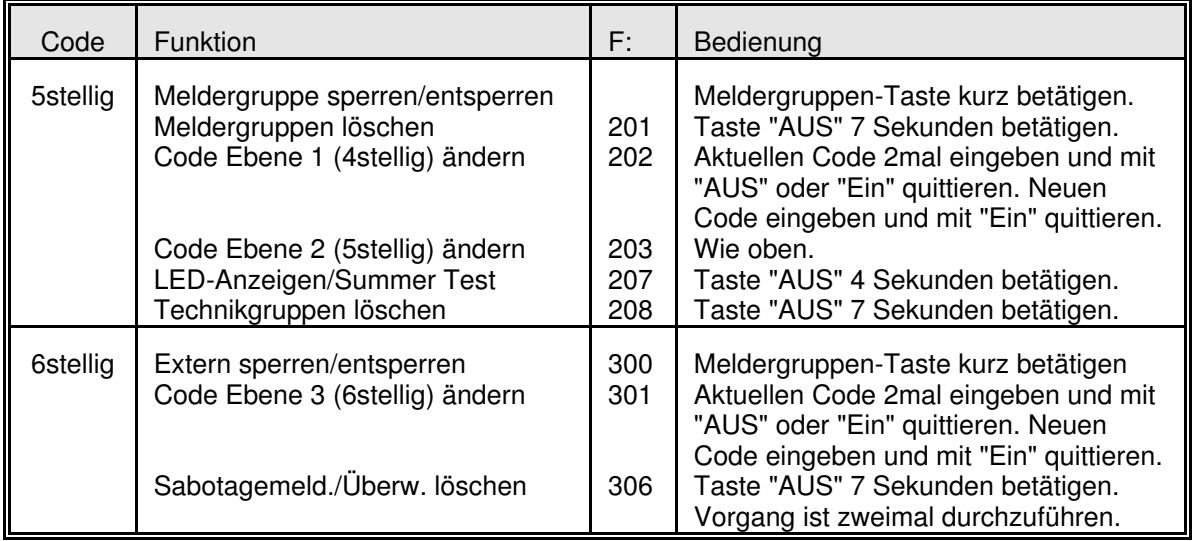

# **6. Bedienteil 012532**

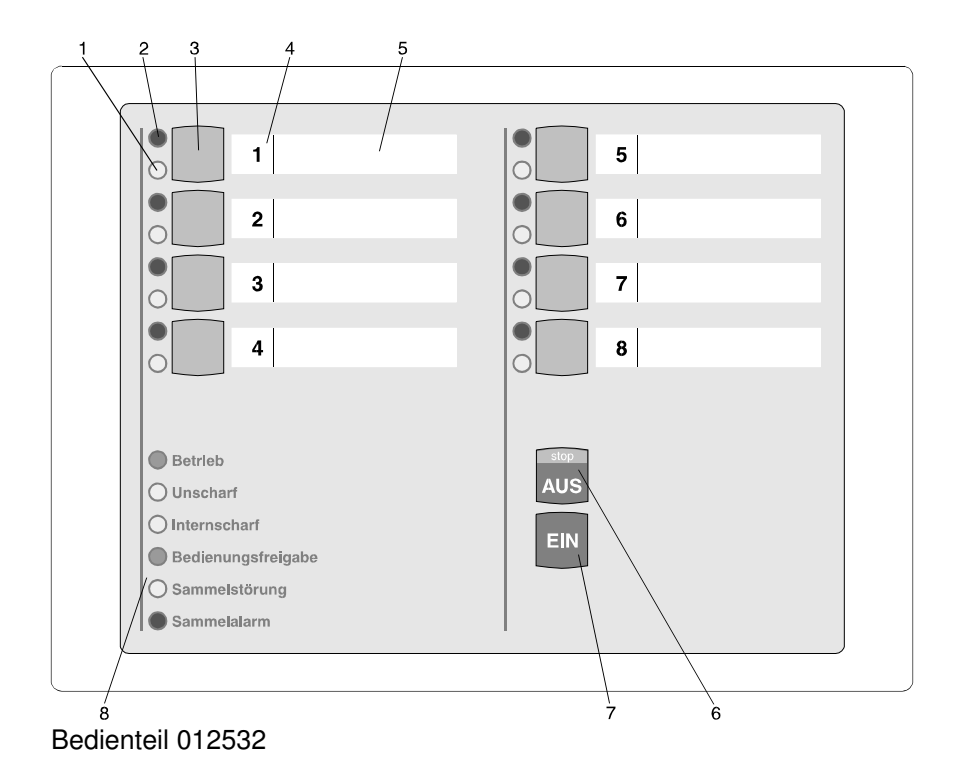

Das Bedienteil 012532 beinhaltet prinzipiell die gleichen Funktionen wie das Bedienteil 012544. Die Anzahl der zu bedienenden Meldergruppen ist bei diesem Bedienteil jedoch auf 8 begrenzt.

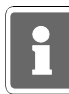

Werden Bedienteile 012532 bei Bedienung mit Code eingesetzt, so ist zu beachten, daß der einzugebende Code nur aus den Ziffern 1 - 8 zusammengesetzt sein darf, da die Codeziffern analog den Meldergruppen-Sperrtasten zugeordnet sind. Die Ziffern 0 und 9 können über das Bedienteil 012532 nicht realisiert werden.

- **1 = LED "Meldergruppe gesperrt", gelb**
- **2 = LED "Meldergruppe ausgelöst", rot**
- **3 = Sperrtaste/Taste für Codeeingabe**
- **4 = Platz für Eintrag der Gruppennummer**
- **5 = Platz für Beschriftung**
- **6 = Taste "AUS"**
- **7 = Taste "EIN"**
- **8 = LED-Anzeigen**

Detaillierte Beschreibung zu den Anzeigen, Bedientasten sowie zur Bedienung siehe 5.ff.

## **7. Bedienteil 012542**

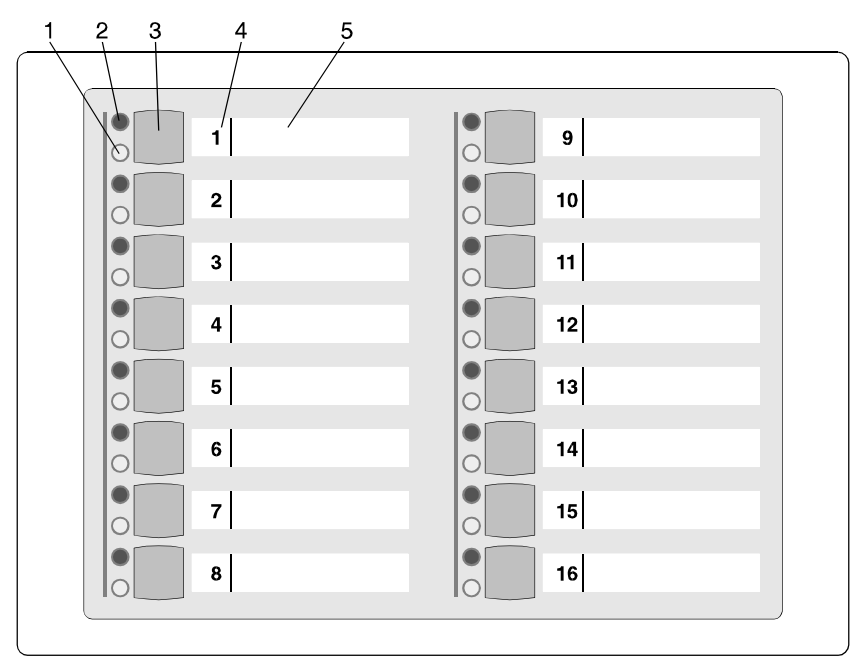

Bedienteil 012542

#### **1 = LED "Meldergruppe gesperrt", gelb**

Nach Internsperrung einer Gruppe leuchtet die entsprechende LED. Intern gesperrt bedeutet, daß diese Gruppe bei Anwesenheitssicherung (internscharf) keinen Alarm auslöst. Über diese LED wird auch die Externsperrung einer Meldergruppe angezeigt. Eine extern gesperrte Meldergruppe wird durch eine blinkende LED signalisiert. Extern gesperrt bedeutet, daß diese Gruppe bei Abwesenheitssicherung (externscharf) keinen Alarm auslöst.

#### **2 = LED "Meldergruppe ausgelöst", rot**

Anzeige leuchtet bei ausgelösten Meldergruppen und gespeicherten Alarmen nach Unscharfschaltung. Die Anzeige blinkt, wenn die Meldergruppe als erste eine Alarmmeldung brachte (Erstmeldekennung).

### **3 = Sperrtaste**

Die Taste dient dazu, die jeweilige Gruppe zu sperren bzw. entsperren.

### **4 = Platz für Eintrag der Gruppennummer**

Da die Bedienteile individuell Gruppen zugeordnet werden können, ist auf den Beschriftungsstreifen Platz für den Eintrag der Gruppennummer vorgesehen.

#### **5 = Platz für Beschriftung**

Die Gruppen können mit Klartext bezeichnet werden. Erhöht die Übersichtlichkeit des Alarmsystems.

## **7.1 Funktionsbeschreibung**

Bei dem Bedienteil handelt es sich um ein Sperrbedienteil für 16 Meldergruppen (die Meldergruppen 11-16 können jedoch nicht gesperrt werden). Pro Meldergruppe sind 2 LED-Anzeigen vorhanden, die über den Gruppenzustand informieren. (Siehe 7.)

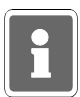

Das Bedienteil kann nicht für sich allein betrieben werden, sondern muß immer in Verbindung mit einem Bedienteil mit Display Artikel-Nr. 012540/41, einem 10 MG-Sperrbedienteil 012544 oder einem 8 MG-Sperrbedienteil 012532 betrieben werden.

Die Zuordnung zu einem anderen Bedienteil erfolgt in durch den Errichter, ebenso wie die Festlegung des Meldergruppen-Offsets, also welche Meldergruppen von diesem Bedienteil angezeigt, bzw. bedienbar sein sollen.

Die Sperrung/Entsperrung von Meldergruppen erfolgt wie beim Bedienteil 012544 (siehe 5.). Ist jedoch eine Codeeingabe erforderlich kann diese nur über das zugeordnete Bedienteil erfolgen.

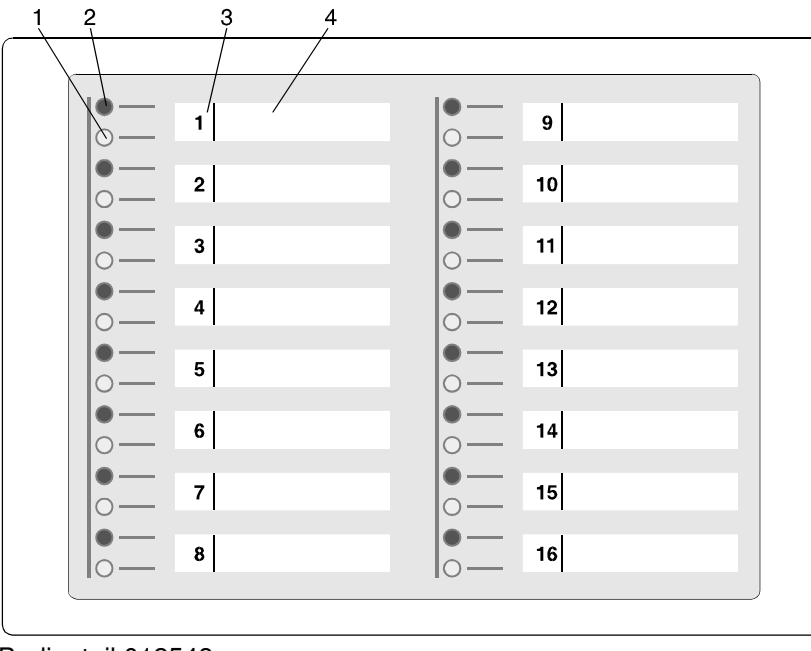

# **8. Bedienteil 012548**

Bedienteil 012548

Das Bedienteil 012548 besitzt prinzipiell die gleichen Funktionen wie das Bedienteil 012542. Die Tasten zum Sperren der Meldergruppen sind jedoch nicht vorhanden.

Die Programmierung als BUS-2 Teilnehmer sowie die Zuordnung zu einem Bedienteil erfolgt identisch zum Bedienteil 012542.

- **1 = LED "Meldergruppe gesperrt", gelb**
- **2 = LED "Meldergruppe ausgelöst", rot**
- **3 = Platz für Eintrag der Gruppennummer**
- **4 = Platz für Beschriftung**

Detaillierte Beschreibung zu den Anzeigen sowie zur Bedienung siehe 7.

## **9. Anwendungsbeispiele der Bedienteile 012544/012542**

Durch individuelle Zuordnung der Meldergruppen, und der Möglichkeit die Bedienteile quasi zu koppeln, können eine Vielzahl möglicher Konfigurationen entstehen. Das folgende Beispiel verdeutlicht, wie dies in der Praxis aussehen kann und welche Einstellungen dazu erforderlich sind.

## **9.1 Beispiel**

Funktionen: Bedieneinheit für 16 Meldergruppen.

Die Meldergruppen 6 bis 16 werden quasi doppelt angezeigt.

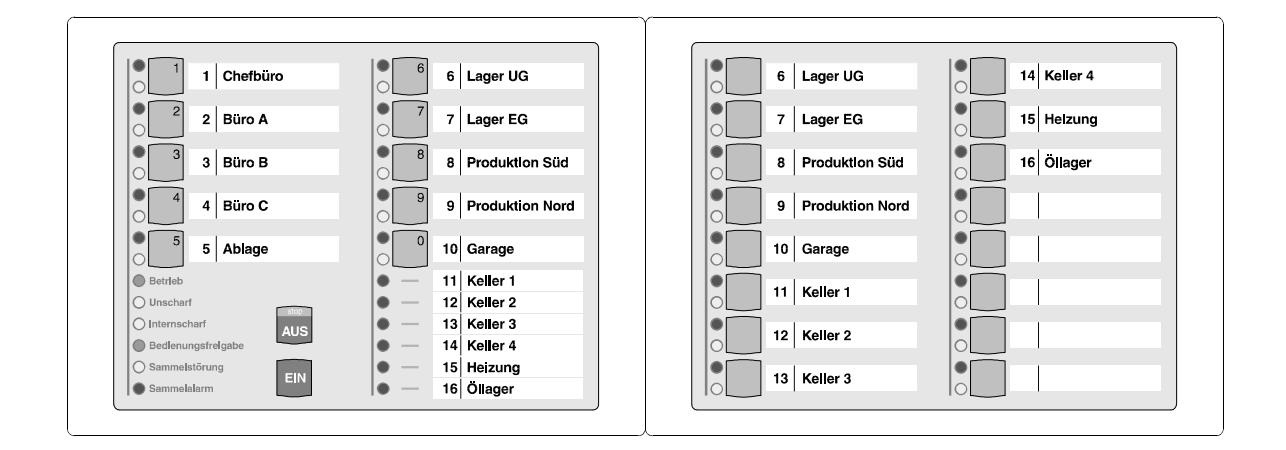

In den Beispielen sind zur Erinnerung noch die Ziffern für die Codeeingabe auf dem 10 MG-Sperrbedienteil dargestellt. Anstelle des 10 MG-Sperrbedienteiles kann auch ein Bedienteil mit Display eingesetzt werden.

## **9.2 Wissenswertes zum Betrieb einer komplexen Bedieneinheit**

Verteilen sich die von den Bedienteilen angezeigten Meldergruppen auf mehrere Bereiche, gilt folgendes Anzeigeverhalten der Meldergruppen-LED:

- Sind alle Bereiche unscharf, werden alle Meldergruppen angezeigt.
- Ist ein Bereich externscharf, sind die Gruppen-LED der Gruppen dieses Bereiches dunkel.
- Wird der Bereich externscharf geschaltet, welchem das 10-MG-Sperrbedienteil, oder ein Bedienteil mit Display zugeordnet ist, werden alle Meldergruppen LED dunkel. Voraussetzung hierfür ist, daß das Bedienteil "mit Dunkelsteuerung" programmiert wurde.

# **10. Lernmodus IDENT-KEY**

Die nachfolgende Beschreibung bezieht sich auf Schalteinrichtungen, die an eine IDENT-KEY Auswerteeinheit 022160.10 (Software-Version V02) oder 022160.20 angeschlossen sind.

Zum schnellen und sicheren Programmieren bzw. Löschen von Ident-Datenträgern steht ein Lernmodus zur Verfügung. Da das Lernen bzw. vor Ort an dem entsprechenden Bedienteil bzw. Blockschloß erfolgt, ist die korrekte Zuordnung zu der entsprechenden Schalteinrichtung automatisch gewährleistet.

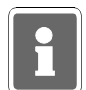

Bei den Bedienteilen 022 210 / 022 211 / 022 212 / 022 213 (für Siedle-System "Vario") steht der Lernmodus nicht zur Verfügung.

Es ist folgendes zu beachten:

- Der Lernmodus kann immer dann aktiviert werden, wenn der Bereich, dem die entsprechende Schalteinrichtung zugeordnet ist, sich im Unscharf-Zustand befindet.
- Die Aktivierung des Lernmodus erfolgt vor Ort durch den Lernschlüssel. Der Code des Lernschlüssels ist in der Zentrale programmiert.
- An einem Bedienteil können die Codeträger sowohl gelernt als auch gelöscht werden. Falls ein Bedienteil mit numerischer Tastatur verwendet wird, kann hier auch der Tastaturcode gelernt werden.
- An einem IK-Blockschloß kann nur gelernt werden. Das Löschen von Ident-Datenträgern muß direkt an der Zentrale erfolgen.
- Wurde durch den Errichter der Parameter "IK-Schlüsselprogrammierung nur durch Errichter" definiert, stehen innerhalb des Lernmodus für den Betreiber nur die Funktionen "Ident-Datenträger löschen" und "Tastaturcode lernen" zur Verfügung. Die Funktion "Ident-Datenträger lernen" ist für den Betreiber gesperrt. Bei Programmierung "IK-Schlüsselprogrammierung auch durch Betreiber", stehen für den Betreiber,

innerhalb des Lernmodus, alle drei Funktionen zur Verfügung.

- Bereits programmierte Ident-Datenträger werden erkannt, so daß jeder Code nur einmal hinterlegt wird.

Bevor mit dem Lernvorgang begonnen wird, muß an der Zentrale ein Ident-Datenträger als Lernschlüssel eingetragen werden. Als Lernschlüssel darf kein Datenträger verwendet werden, der bereits in der Liste der programmierten Ident-Datenträger vorhanden ist bzw. eingetragen werden soll. Der Lernschlüssel ist weder zum Scharf- oder Unscharfschalten noch zum Öffnen einer Tür berechtigt. In Abhängigkeit davon, ob ein Blockschloß oder ein Bedienteil angeschlossen ist, ergeben sich unterschiedliche Abläufe und Funktionen im Lernmodus.

## **10.1 Lernmodus (Datenträgercode) berührungslose Bedienteile**

- Falls erforderlich, den Leser durch Drücken einer Taste aktivieren.
- Lernschlüssel an das Bedienteil halten bis die LEDs aufleuchten. Zusätzlich ertönt ein kurzes akustisches Signal. Lesevorgang über Taste "EIN" quittieren. LED "Bereit" und "Unscharf" beginnen zu blinken.
- Ident-Datenträger, der gelernt bzw. gelöscht werden soll, an das Bedienteil halten, bis LED "Bereit" aufhört zu blinken. LED "Unscharf" blinkt weiter. Durch Drücken der Taste "EIN" wird Datenträger gelernt, bzw. durch Taste "AUS" gelöscht.

Für eine korrekte Zuordnung der durchgeführten Aktion, steht eine akustische Anzeigefunktion zur Verfügung:

- Summerton einfach: Die ausgeführte Aktion war erfolgreich; Datenträger gelernt.
- Summerton zweifach: Datenträger gelöscht.
- Summerton dreifach: Vorgang nicht zulässig. Ein unzulässiger Vorgang liegt dann vor, wenn ein programmierter Datenträger gelernt oder ein nicht programmierter Datenträger gelöscht werden soll.

## **10.2 Lernmodus Bedienteile mit Schlüssel**

- "Lernschlüssel" in Zylinder stecken und bis Anschlag in Richtung "scharf" drehen. Hierdurch wird der Lernmodus aktiviert. Ein kurzes akustisches Signal ertönt und die LEDs "Unscharf" und "Bereit" beginnen zu blinken.
- "Lernschlüssel" entfernen und den zu lernenden bzw. zu löschenden Schlüssel in Zylinder stecken.
- Zum Lernen, den Schlüssel bis Anschlag in Richtung "scharf" und zum Löschen in Richtung "unscharf" drehen. Die durchgeführte Aktion wird durch ein akustisches Signal quittiert:
	- Summerton einfach: Die ausgeführte Aktion war erfolgreich; Datenträger gelernt.
	- Summerton zweifach: Datenträger gelöscht.
	- Summerton dreifach: Vorgang nicht zulässig. Ein unzulässiger Vorgang liegt dann vor, wenn ein programmierter Datenträger gelernt oder ein nicht programmierter Datenträger gelöscht werden soll.

## **10.3 Lernmodus Blockschloß**

Bei Verwendung eines IK-Blockschlosses können Datenträgercodes nur gelernt, nicht gelöscht werden. **Das Löschen von Datenträgercodes für ein Blockschloß kann nur in der Zentralenprogrammierung durchgeführt werden.**

- "Lernschlüssel" in Zylinder stecken und aus Ruhelage drehen. Hierdurch wird der Lernmodus aktiviert. Ein kurzes akustisches Signal ertönt.
- "Lernschlüssel" entfernen und zu lernenden Schlüssel in Zylinder stecken.
- Zum Lernen, den Schlüssel aus Ruhelage drehen. Die durchgeführte Aktion wird durch ein akustisches Signal quittiert:
	- Summerton einfach: Die ausgeführte Aktion war erfolgreich; Datenträger gelernt.
		- Summerton dreifach: Vorgang nicht zulässig. Ein unzulässiger Vorgang liegt dann vor, wenn ein programmierter Datenträger gelernt werden soll.

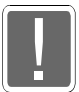

Beim Lernen von Datenträgern an einem Blockschloß sollte die Tür offen gehalten werden, so daß ein versehentliches Aussperren nicht möglich ist.

## **10.4 Lernmodus (Tastaturcode) berührungslose Bedienteile mit numerischer Tastatur**

- Falls erforderlich, den Leser durch Drücken einer Taste aktivieren.
- Lernschlüssel an das Bedienteil halten bis die LEDs aufleuchten. Zusätzlich ertönt ein kurzes akustisches Signal. Lesevorgang über Taste "EIN" quittieren. Die LEDs "Bereit" und "Unscharf" beginnen zu blinken.
- Lernschlüssel erneut an das Bedienteil halten und über Taste "EIN" bestätigen. Die LEDs erlöschen und der Lernmodus für den Tastaturcode ist aktiv. Mit dem Beginn der Eingabe des Tastaturcodes muß innerhalb von 5 - 20 Sekunden nach Aktivierung des Lernmodus "Tastaturcode" begonnen werden, da ansonsten wieder in den Lernmode für Datenträger gewechselt wird.
- Bisherigen Tastaturcode eingeben. Sobald die erforderliche Ziffernzahl eingegeben wurde, leuchtet die LED "Bereit" auf und die LED "Unscharf" blinkt. Die aktuelle Eingabe kann entweder durch Betätigen der Taste "EIN" bestätigt oder nach Betätigung der Taste "AUS" wiederholt werden.
- Ca. 5 Sekunden warten und den "neuen" Code eingeben. Die Eingabe kann entweder nach Betätigen der Taste "AUS" wiederholt oder durch Betätigen der Taste "EIN" bestätigt werden.
- Erneut ca. 5 Sekunden warten und die Eingabe des neuen Codes wiederholen und quittieren. Falls beide Codes identisch sind, ertönt ein kurzes akustisches Signal und der Code wird akzeptiert. Ansonsten bleibt der ursprüngliche Code erhalten und es erfolgt eine akustische Negativquittierung (dreifacher Summerton).
- Nach korrekter Codeeingabe und Quittierung befindet man sich wieder im Lernmodus für Datenträgercodes.

## **10.5 Lernmodus beenden**

Der Lernmodus kann auf zwei verschiedene Arten verlassen werden:

- 1. Bedienteil: Durch einen Bedienvorgang mit dem "Lernschlüssel", bei dem die Taste "AUS" betätigt wird, bzw. der "Lernschlüssel" bis Anschlag in Richtung "unscharf" gedreht wird.
	- Blockschloß: Beim Blockschloß kann der Lernmodus durch erneutes Einlesen des Lernschlüssels verlassen werden. Hierzu Lernschlüssel in Zylinder stecken und aus der Ruhelage drehen.
- 2. Falls für min. 1 Minute kein Lern- bzw. Löschvorgang mehr erfolgt.

Das Verlassen des Lernmodus wird durch ein akustisches Signal (dreifacher Summerton) quittiert.

# **11. Gehtest**

Funktion zur Überprüfung und ggf. Einstellung des Überwachungsbereiches eines Bewegungsmelders. Dazu wird die Dunkelsteuerung der LED an den Meldern aufgehoben.

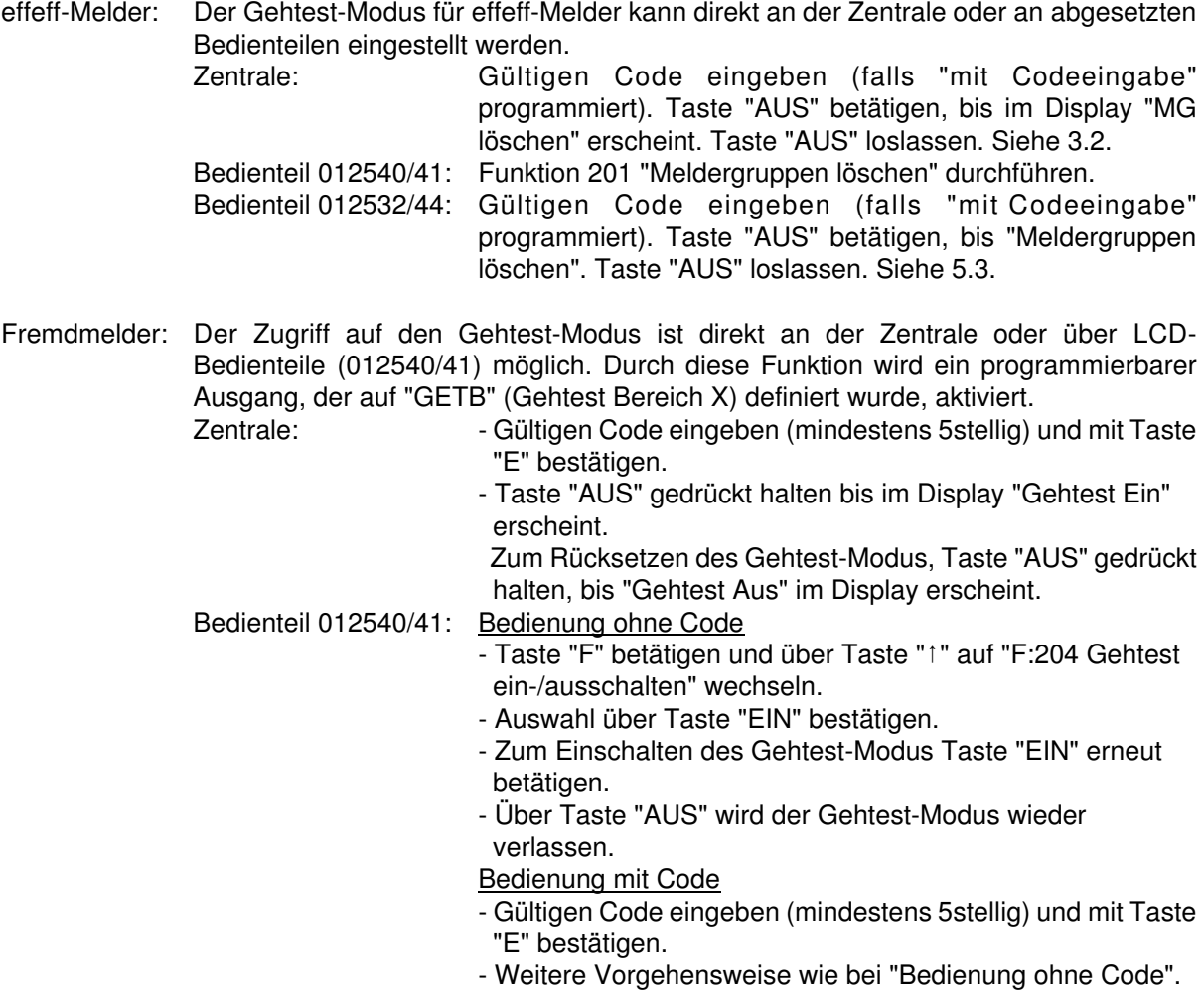

# **12. Notizen**

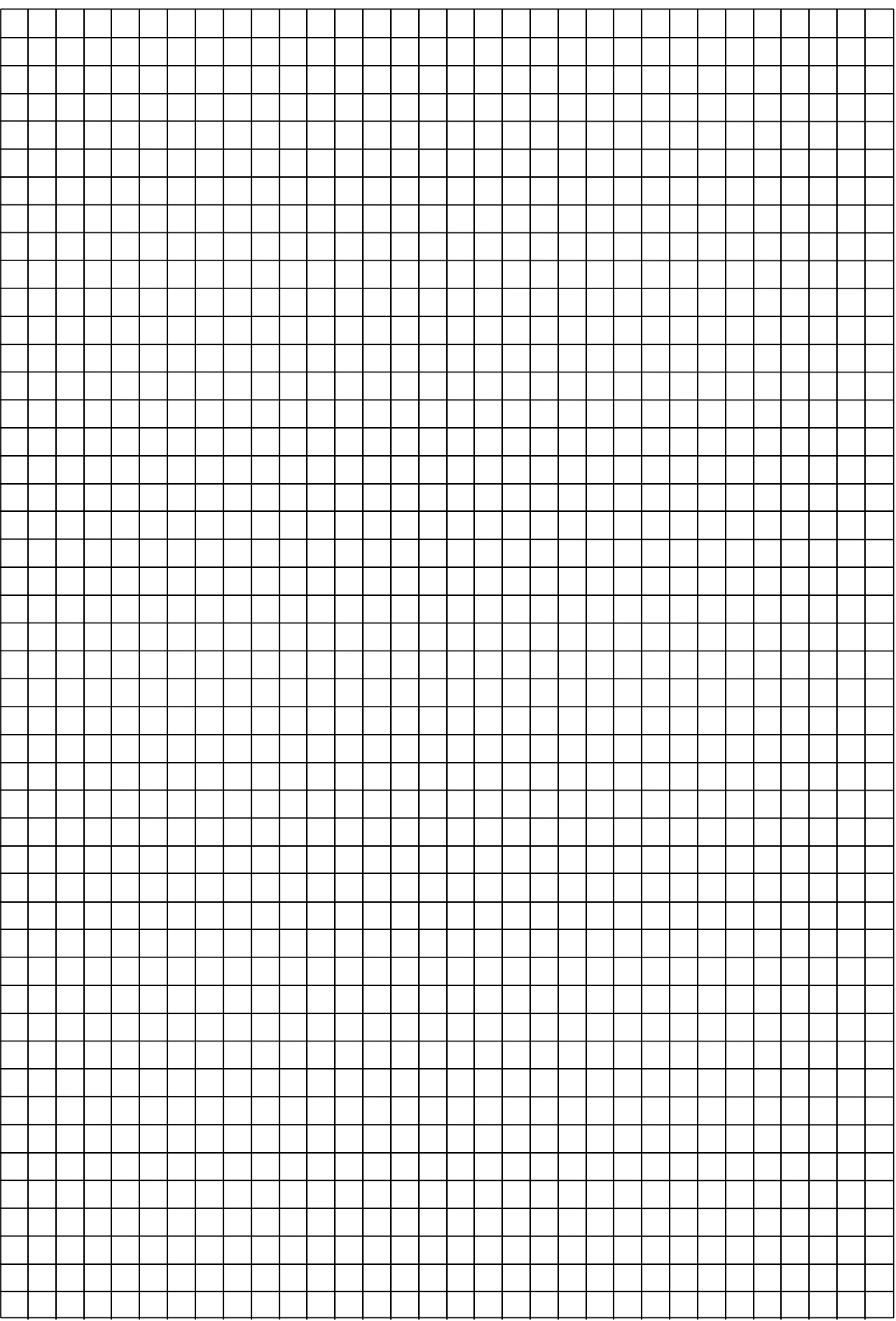

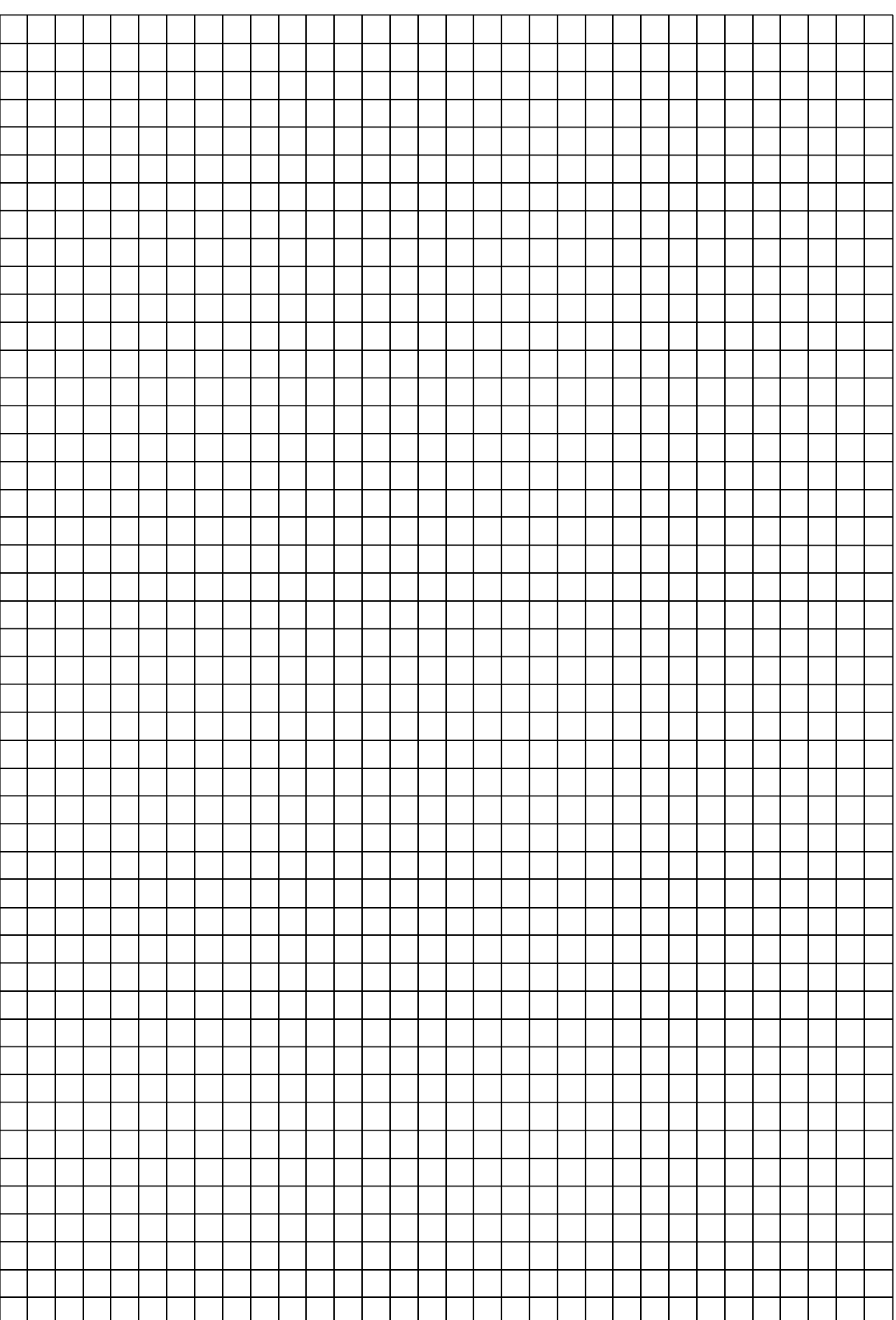

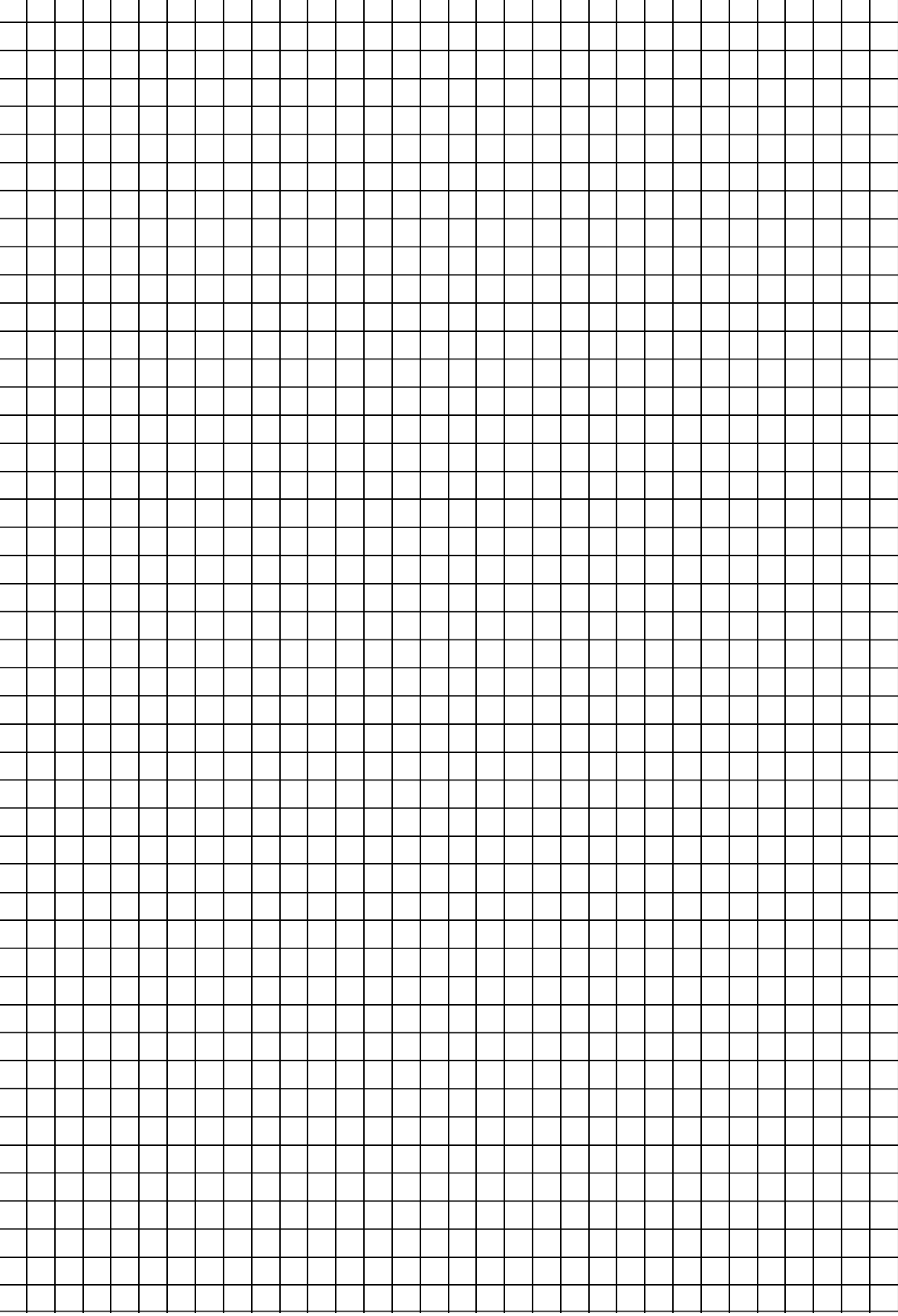

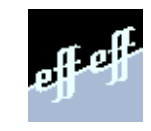

Angebot und Lieferung erfolgt gemäß unseren Verkaufs- und Lieferbedingungen. effeff/11/99